# PC98-NX SERIES **VersaPro**

Windows<sup>®</sup> XP Professional/Windows<sup>®</sup> XP Home Edition

# はじめに **梱包箱を開けたら、まず 1 4 の手順通りに操作してください。 [型番を控える .................................................... 2](#page-1-0) 操作の流れ 1 2 [添付品の確認 ..................................................16](#page-15-0) [添付品の接続 ..................................................22](#page-21-0) 3 [Windows のセットアップ ..............................33](#page-32-0) 4** Windows **[マニュアルでパソコンの使い方を学ぶ ........................45](#page-44-0) [各種の設定 ..............................................................46](#page-45-0) [こんなときは ...........................................................48](#page-47-0) [お客様登録をする.....................................................49](#page-48-0)**

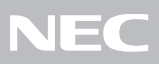

<span id="page-1-0"></span>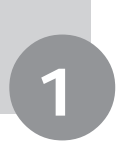

**V**チェック!

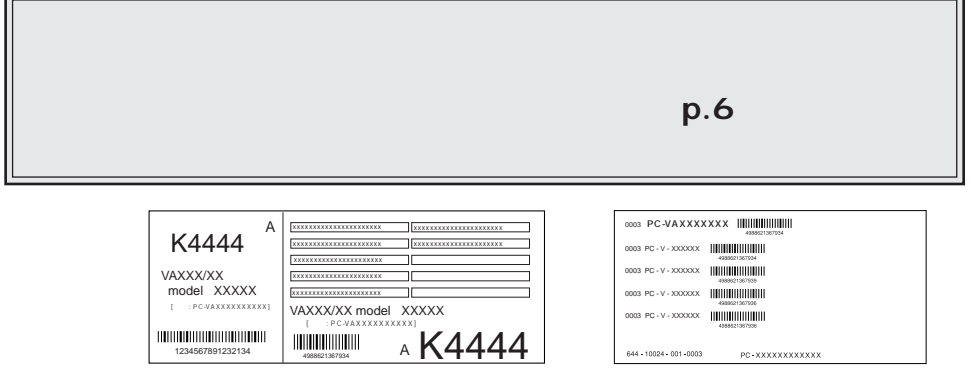

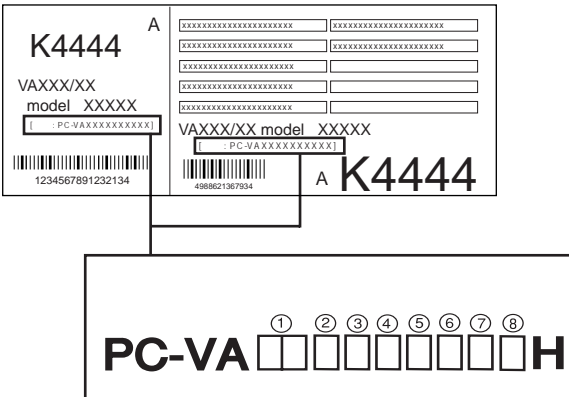

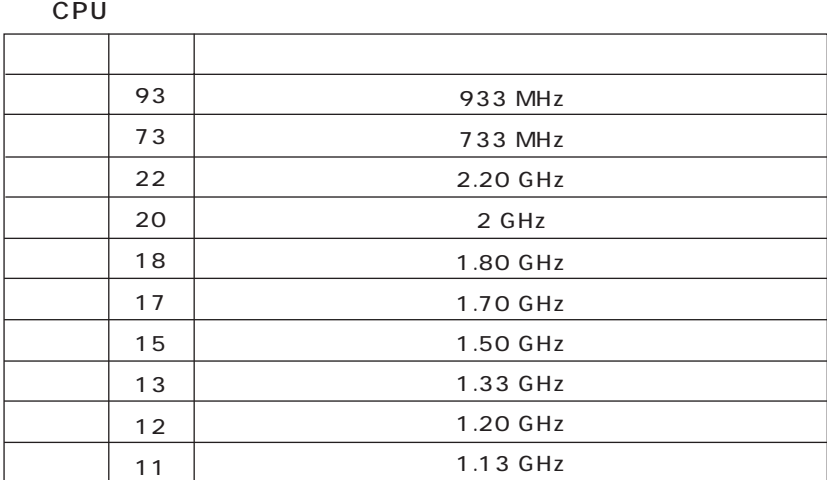

CPU

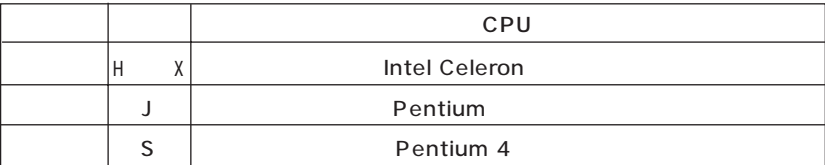

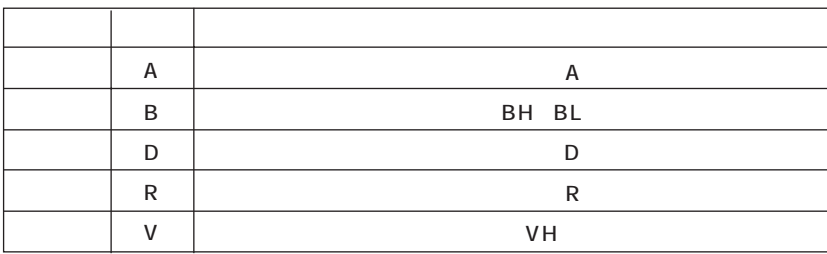

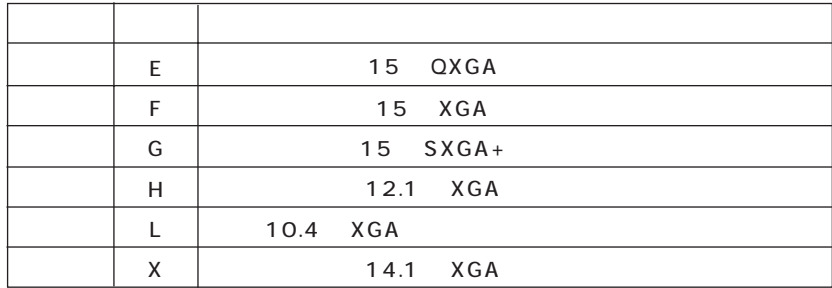

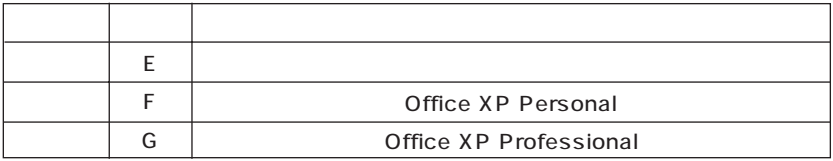

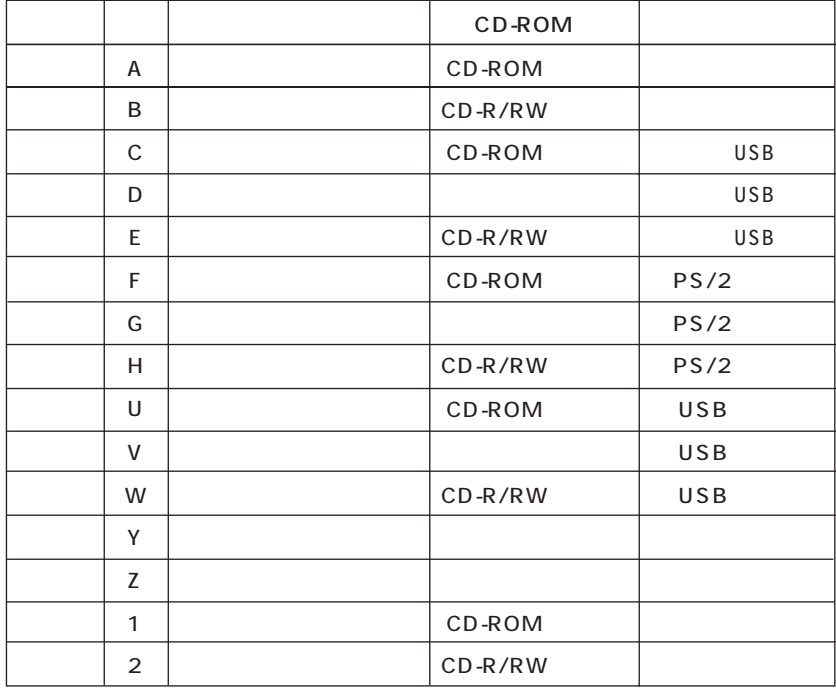

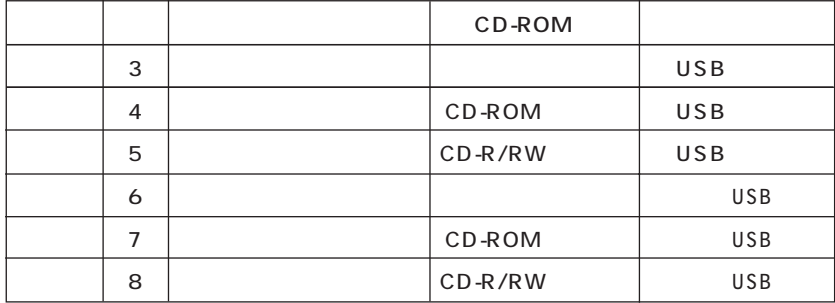

| Α              | 512 MB 256 $\times$ 2 | <b>LAN</b> |
|----------------|-----------------------|------------|
| D              | 128 MB                | <b>LAN</b> |
| E              | 256 MB                | <b>LAN</b> |
| F              | 512 MB                | <b>LAN</b> |
| L              | 512 MB                |            |
| M              | 512 MB 256 $\times$ 2 |            |
| S              | 128 MB                |            |
| Z              | 256 MB                |            |
| 1              | 384 MB                | LAN        |
| 3              | 128 MB                | <b>LAN</b> |
| 4              | 256 MB                | LAN        |
| $\overline{7}$ | 640 MB                | LAN        |

CD-ROM

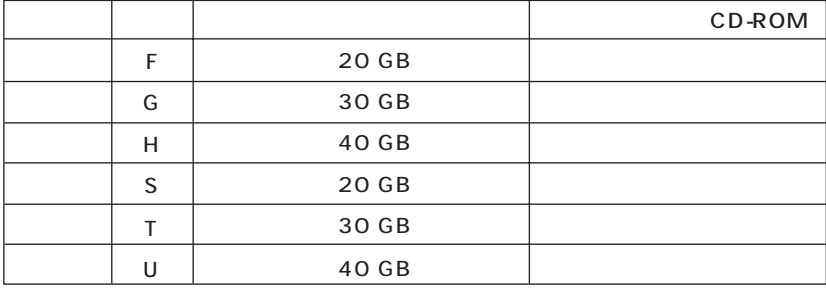

p.16

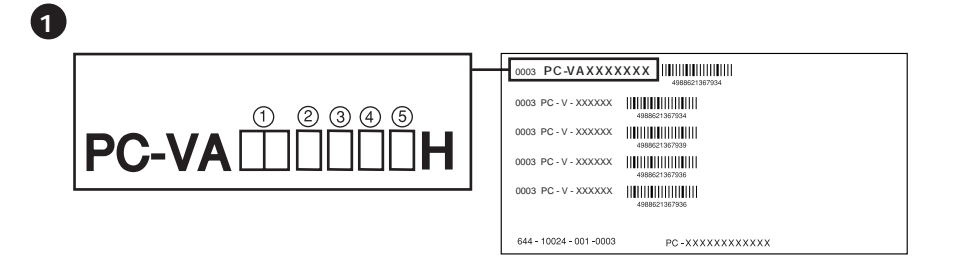

CPU

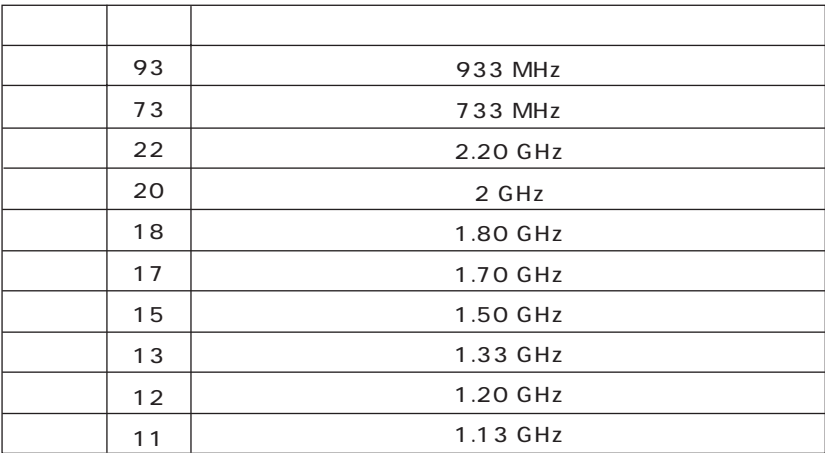

CPU

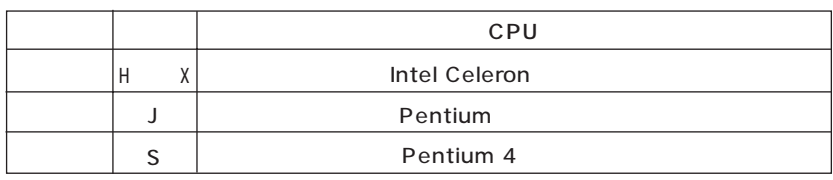

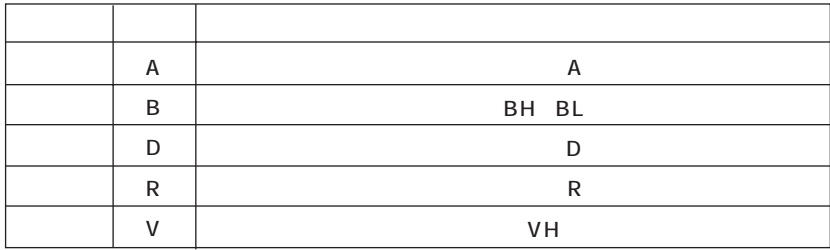

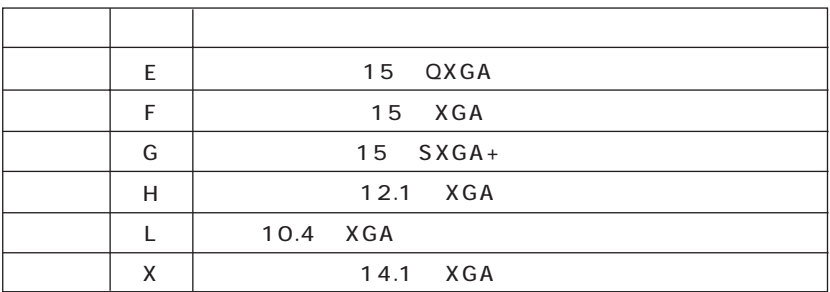

OS

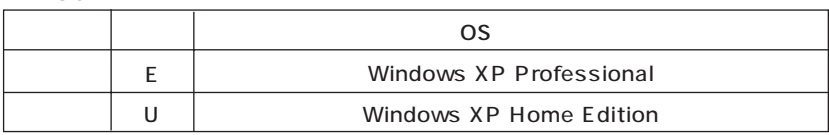

**2**

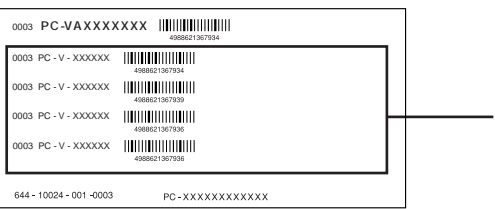

 $($  $($ 

**PC-V-M** 

 $(A)$  D

 $\mathsf R$ 

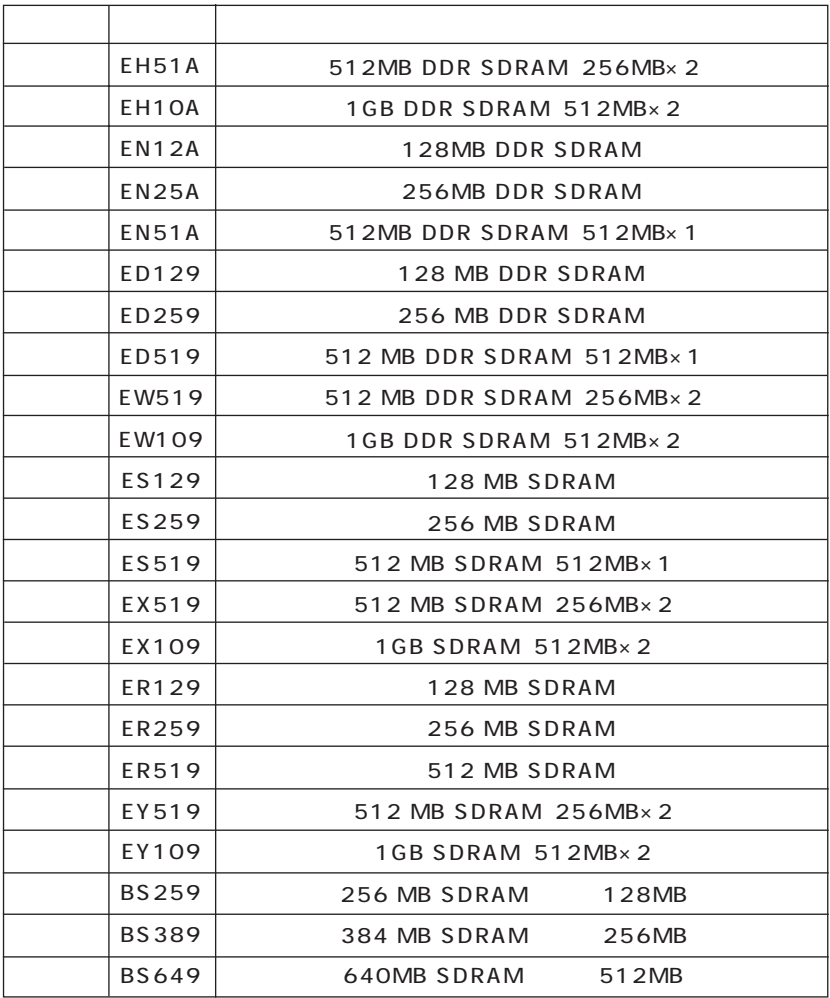

### $PC-V-HD$

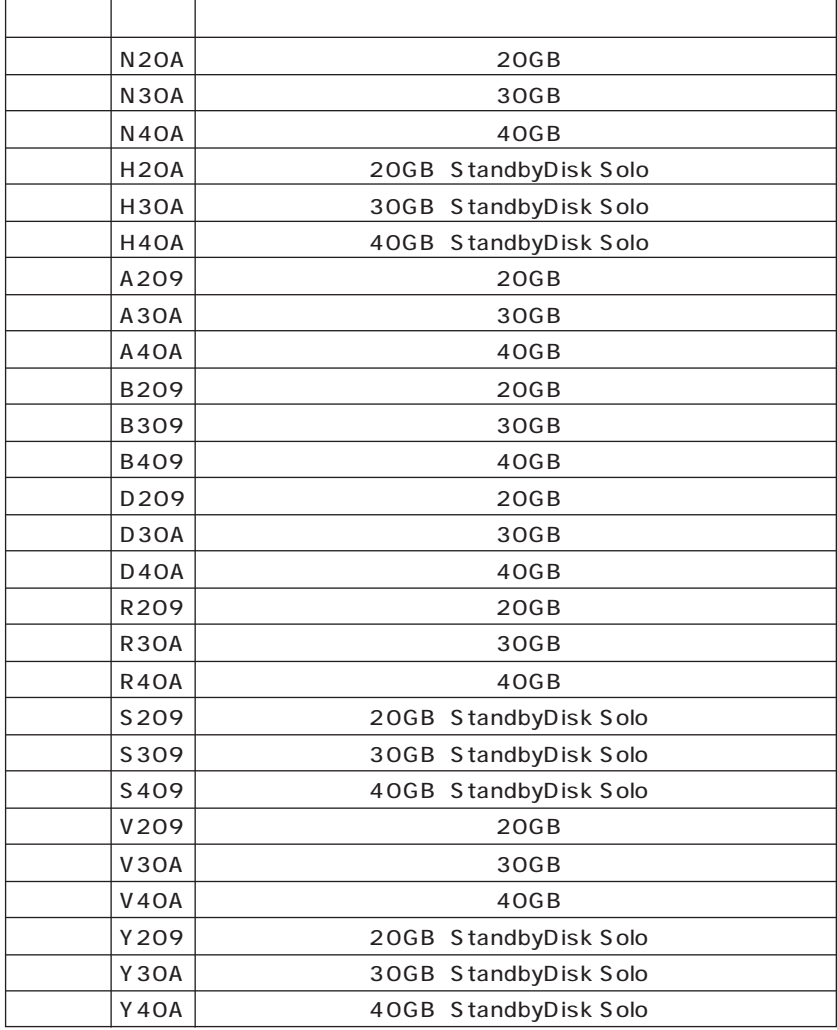

 $PC-V-CD$ CD/DVD

 $A$  and  $A$   $R$ 

VA20S/RF VA17S/RX VA15X/RF VA15X/RX

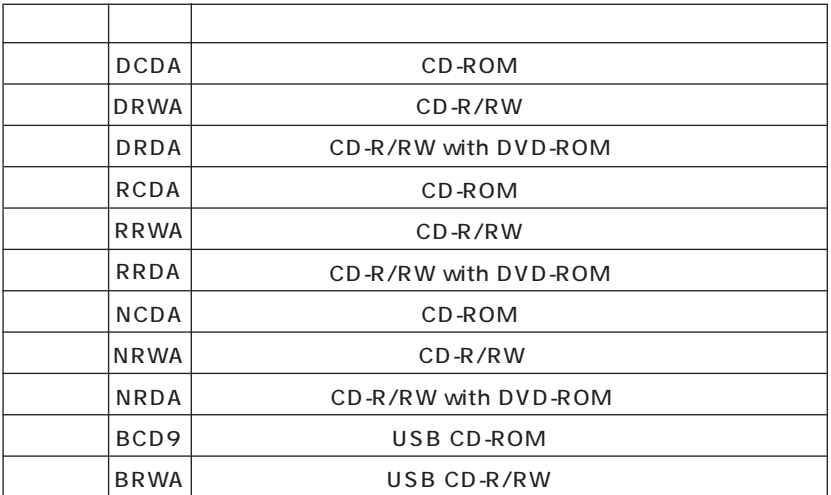

**PC-V-FD□□□9**

 $V$ H $V$ H $V$ H $V$ H $V$ 

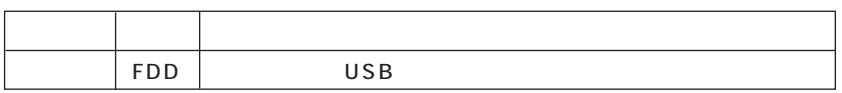

 $PC-V-BA$ 

 $D$ 

DN19 DL19 NN1A NL1A  $V$ H $\overline{V}$ 

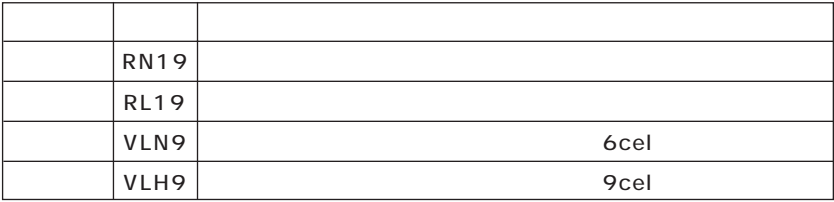

### **PC-V-PAS□□A**

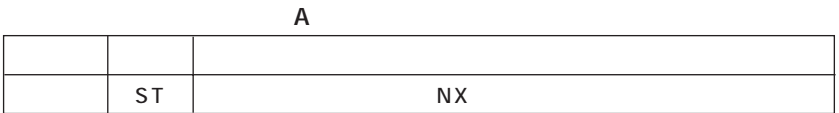

### PC-V-NE

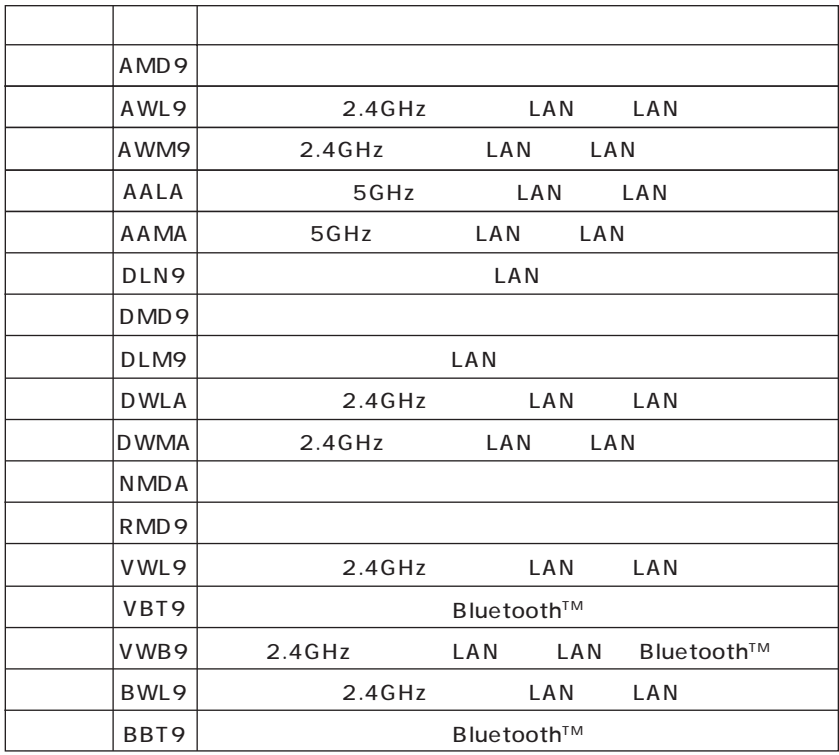

**PC-V-N2** 

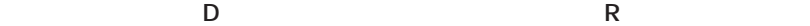

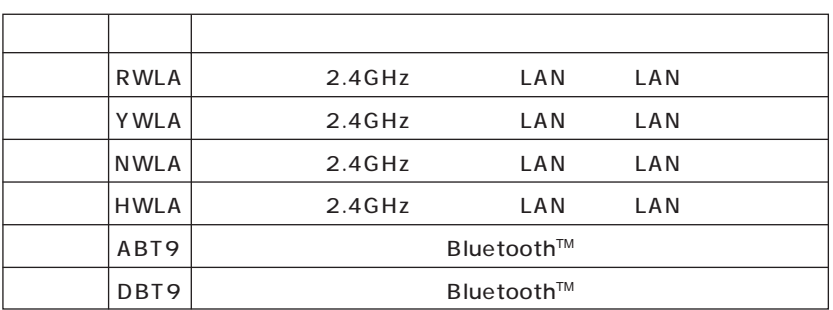

**PC-V-**

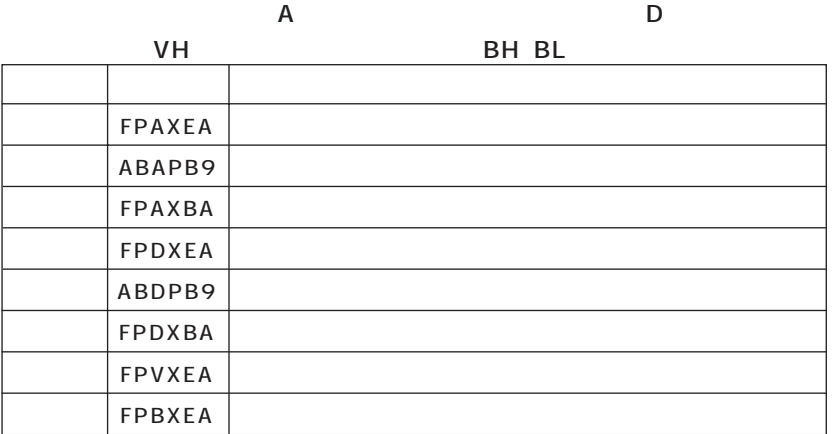

**PC-V-AP □□□ A**

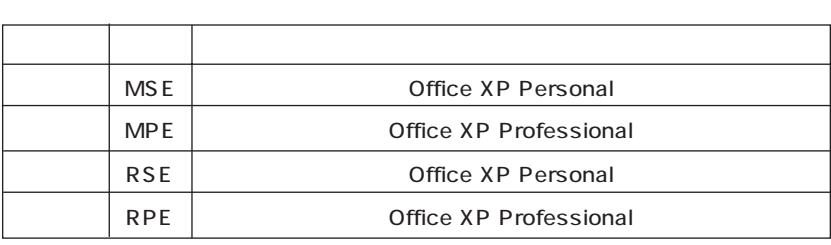

### **PC-V-PD □□□ 9**

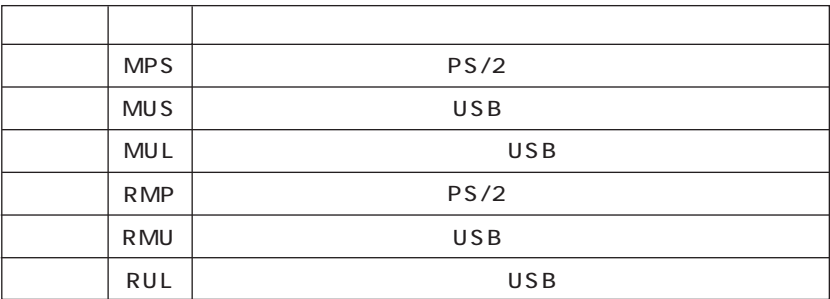

### **PC-V-CA □□□ 9**

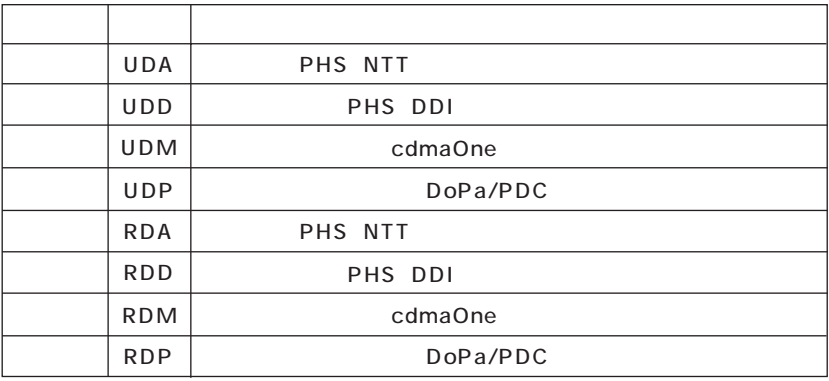

### **PC-V-2H □□□ 9**

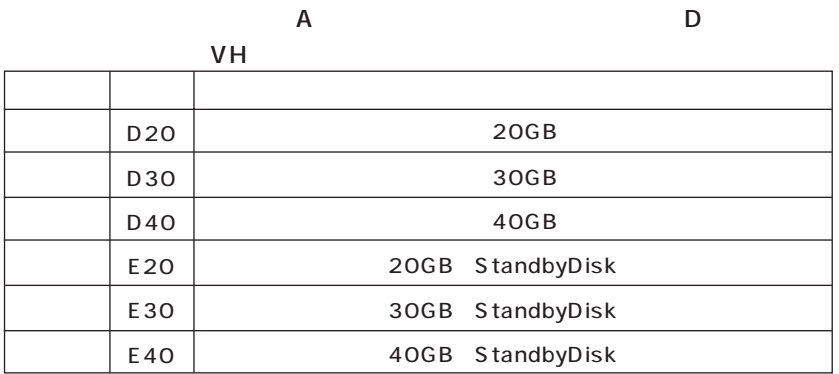

### **PC-V-2B □□□ 9**

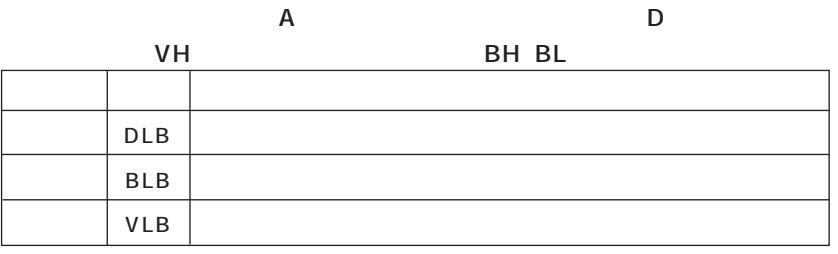

**PC-V-SU □□□ 1-S**

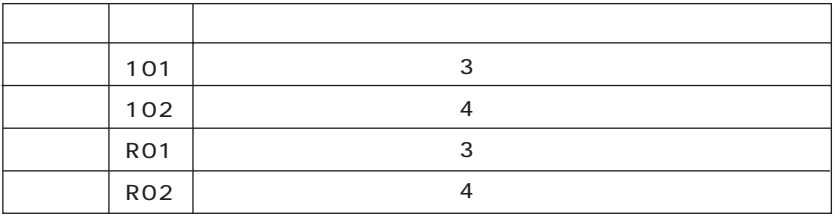

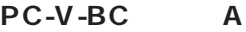

CD-ROM

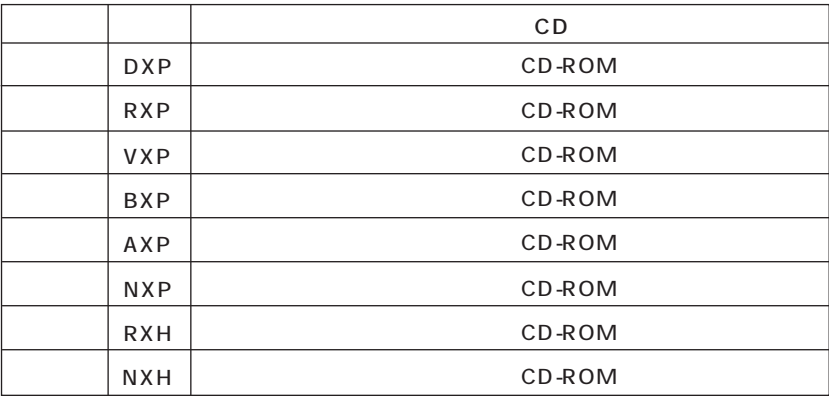

**控え終わったら、次のページの「添付品の確認」に進んでください。**

<span id="page-15-0"></span>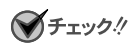

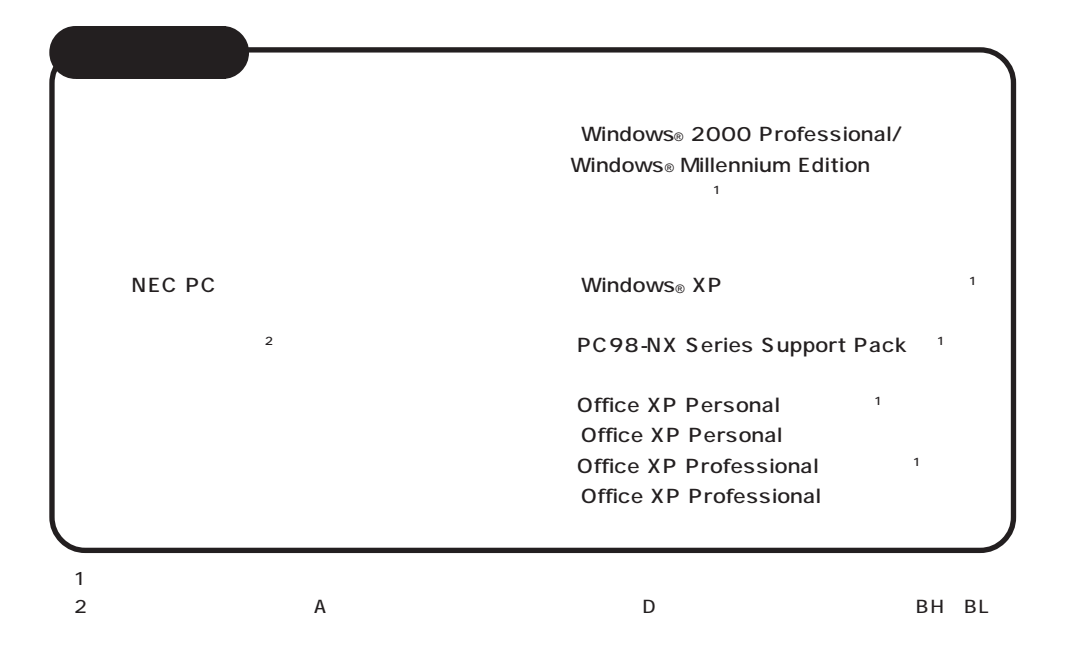

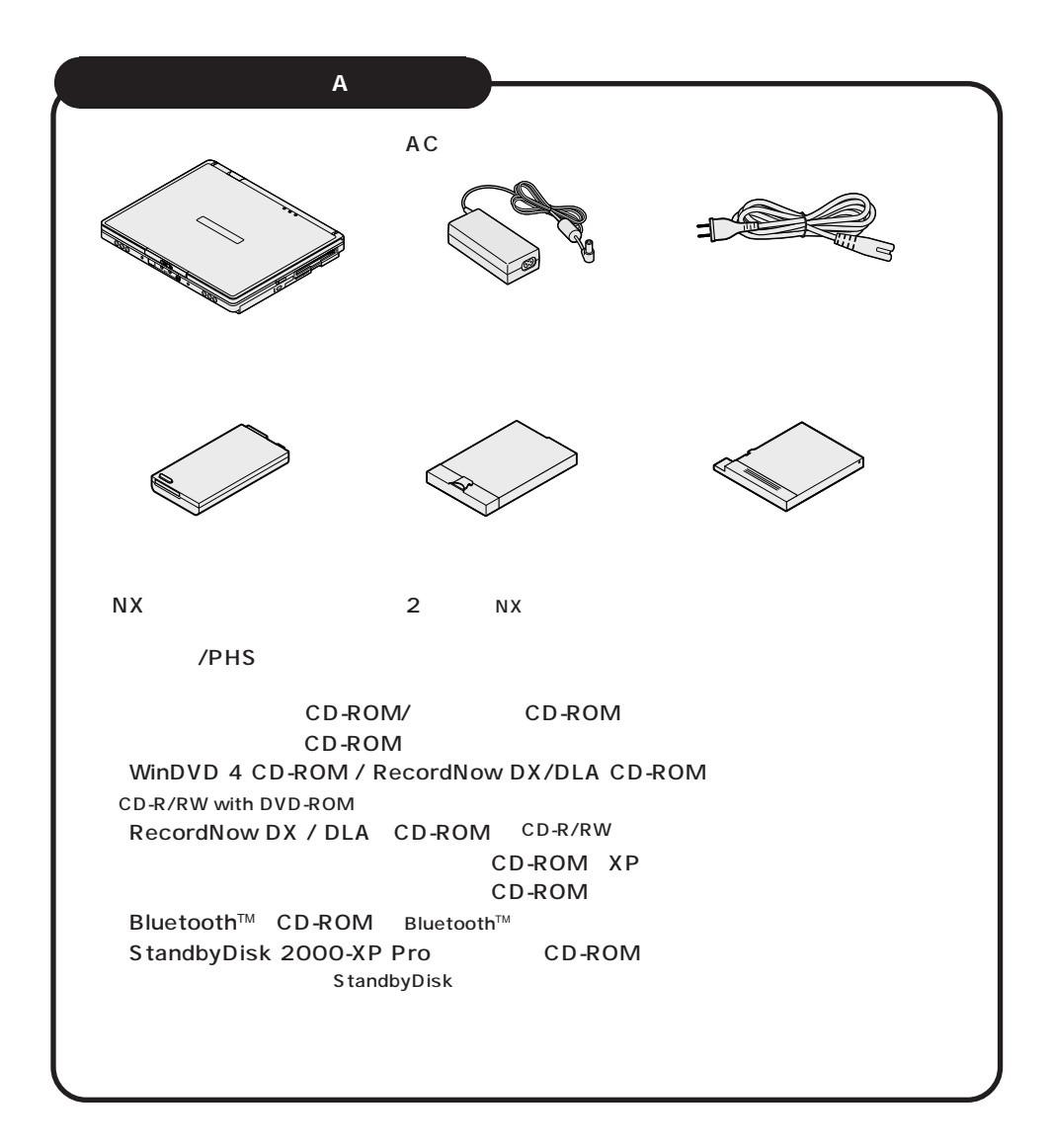

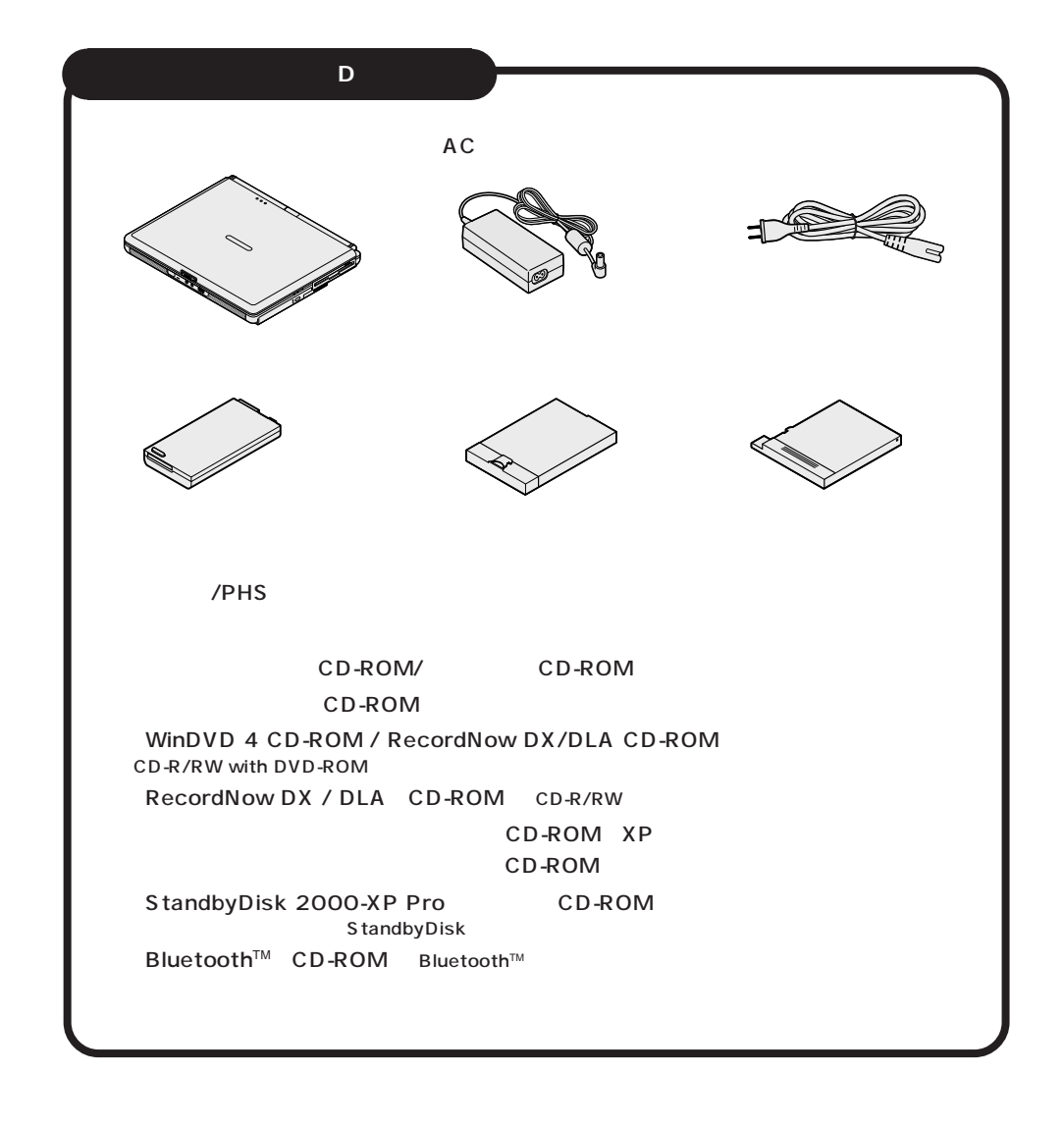

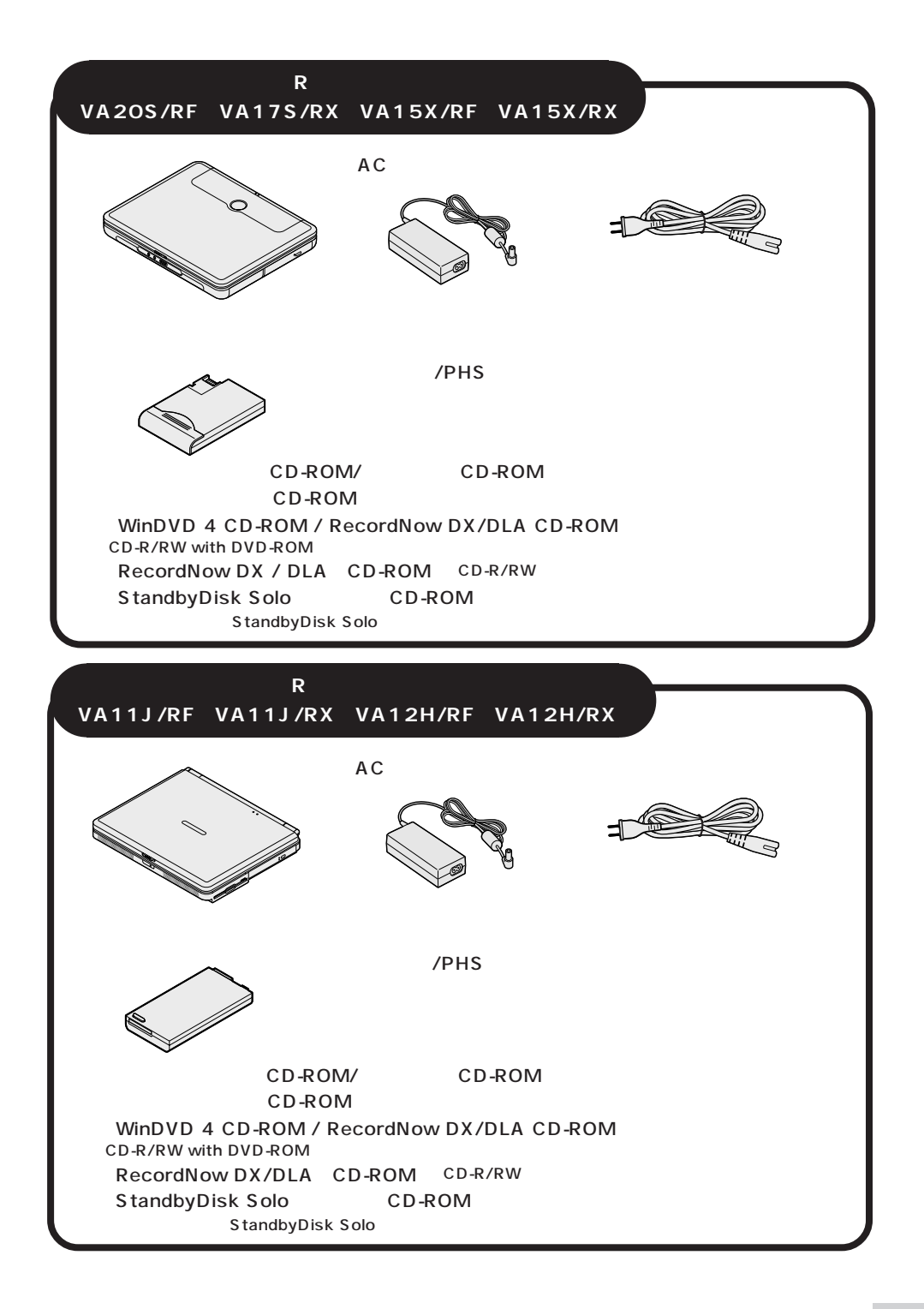

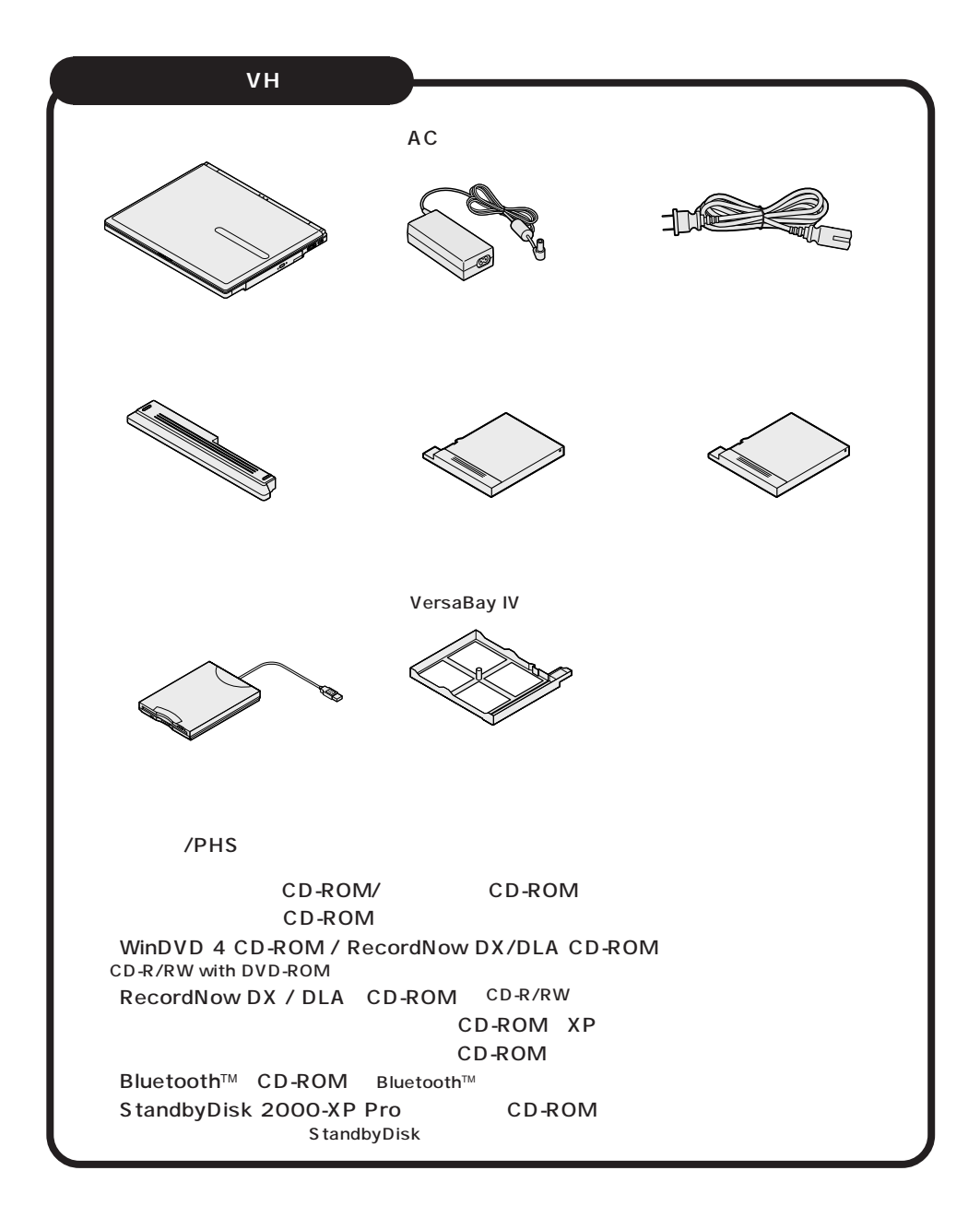

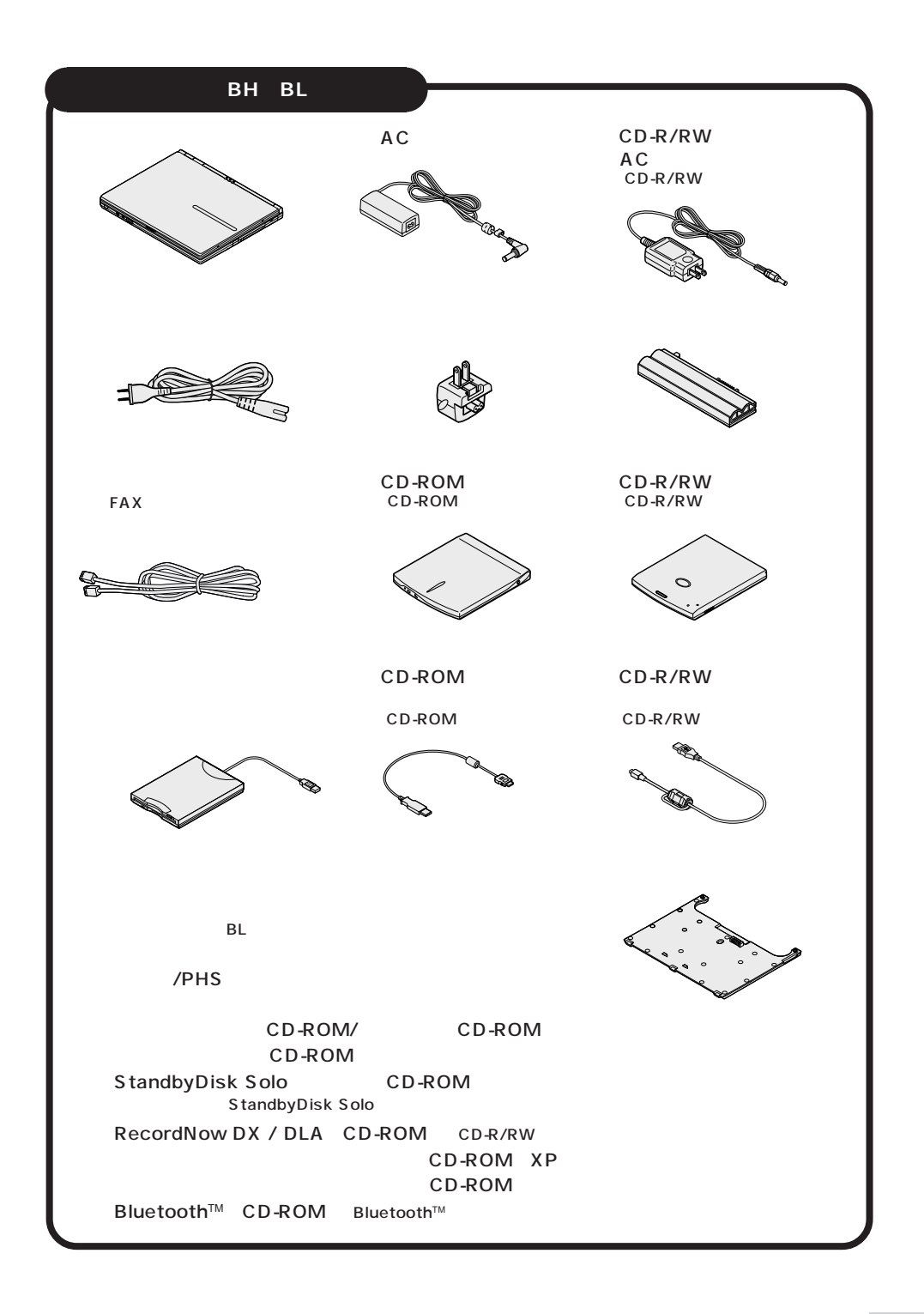

<span id="page-21-0"></span>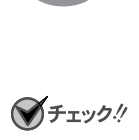

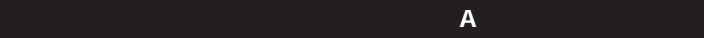

AC PC-VP-WP36

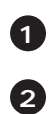

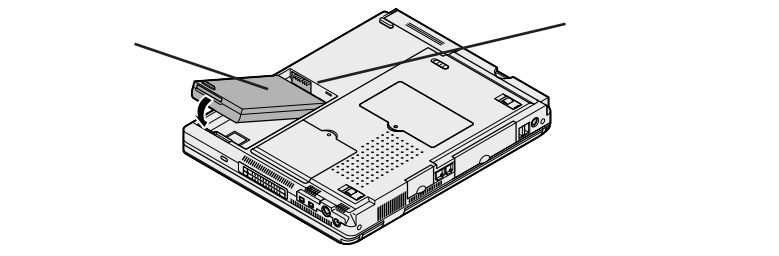

**22**

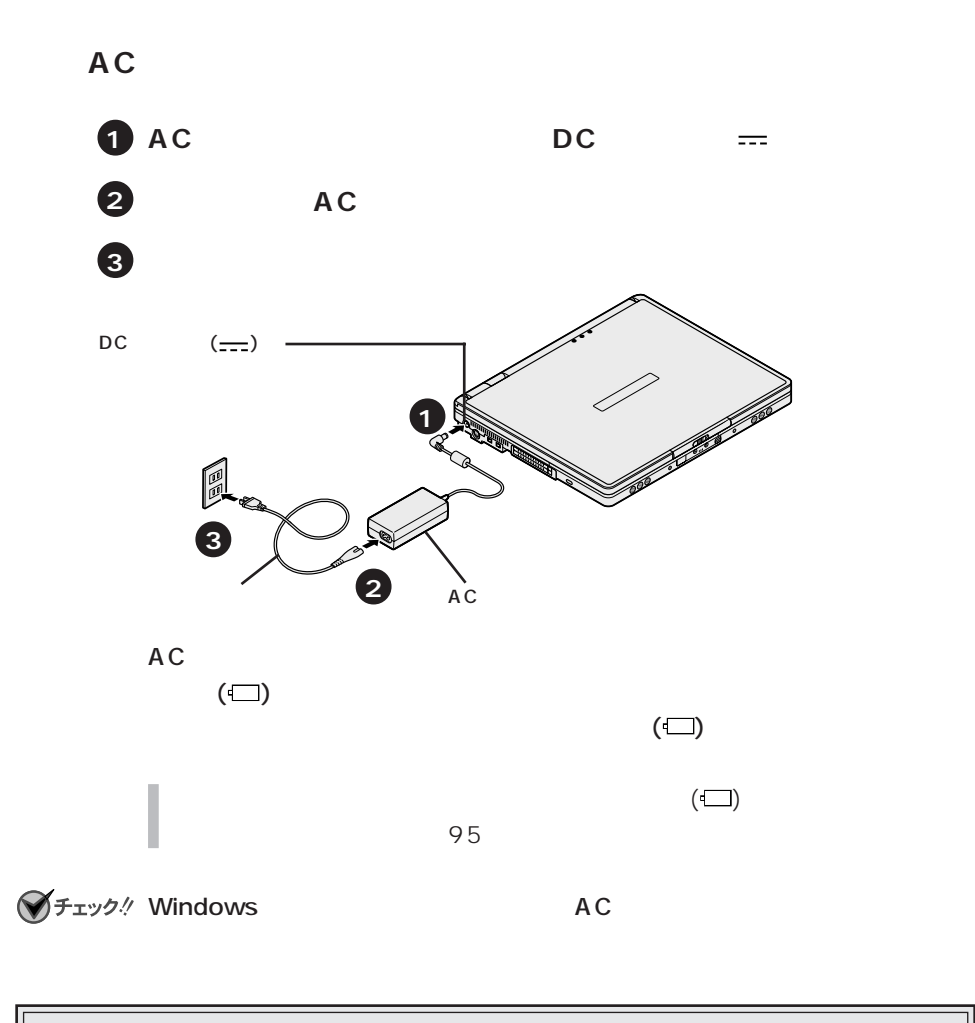

### p.33 Windows

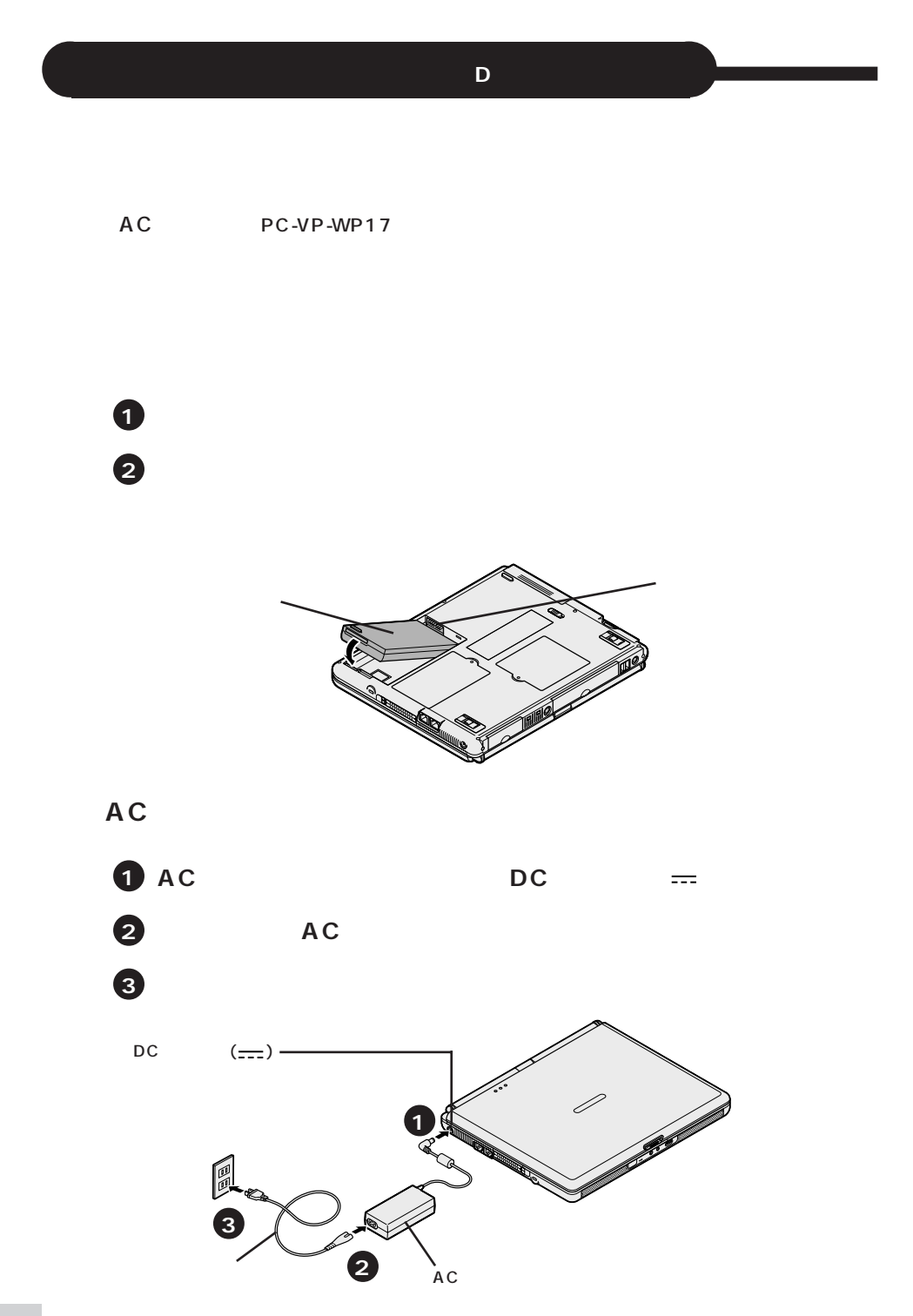

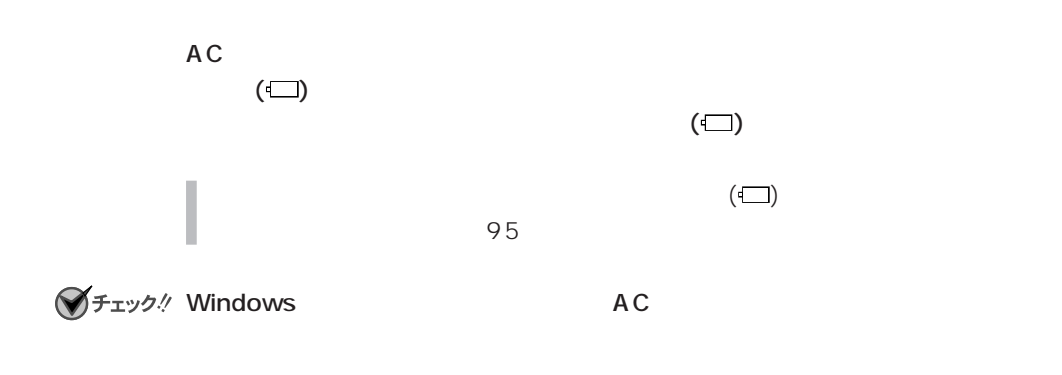

### p.33 Windows

AC PC-VP-WP36

**1 2**

**機器の接続(オールインワンノート(R シリーズ)の場合)**

VA20S/RF VA17S/RX VA15X/RF VA15X/RX

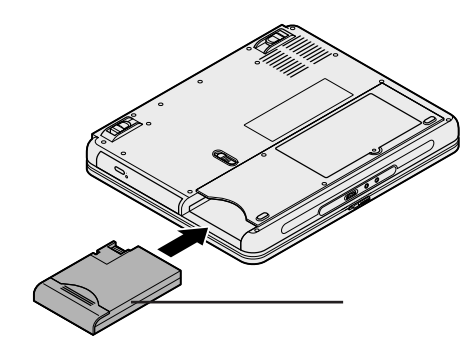

VA11J/RF VA11J/RX VA12H/RF VA12H/RX

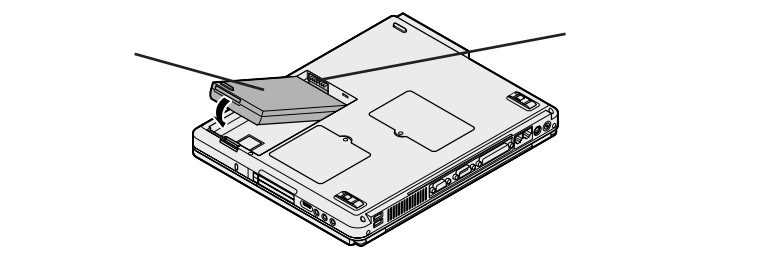

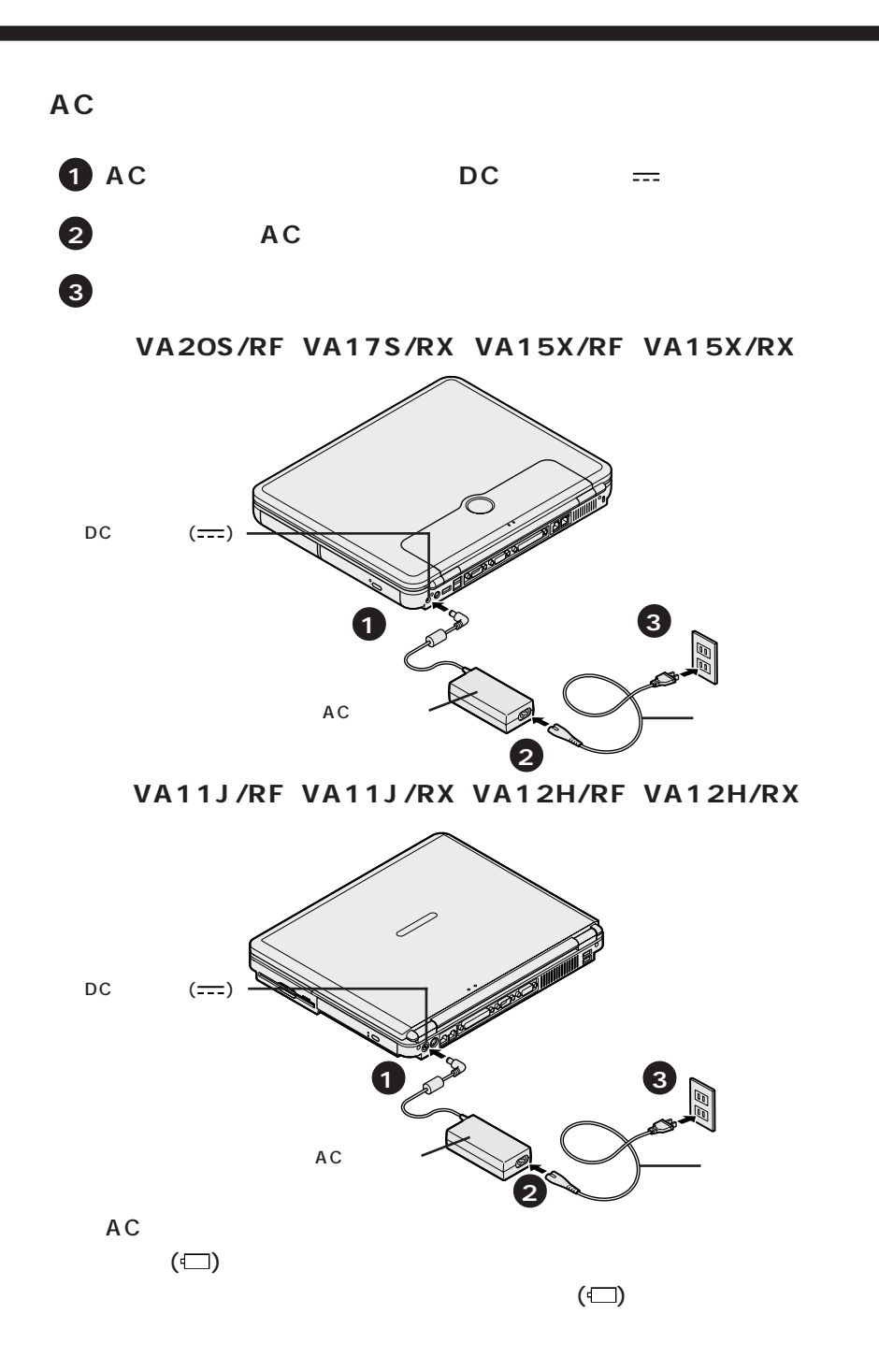

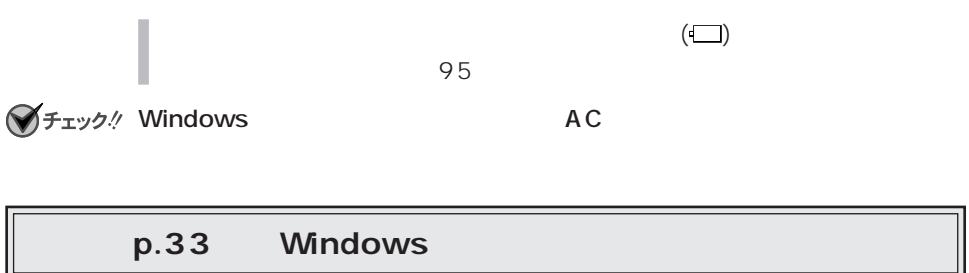

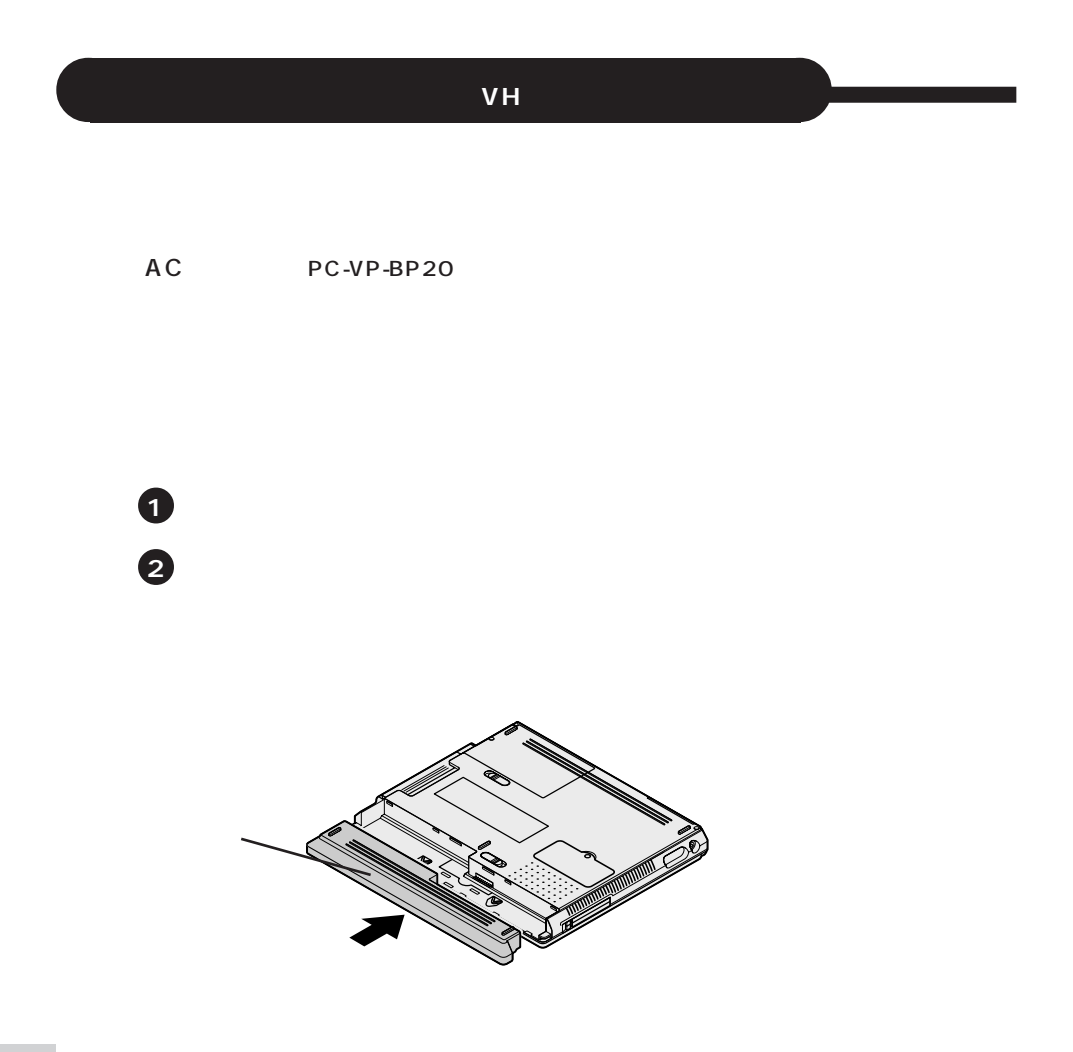

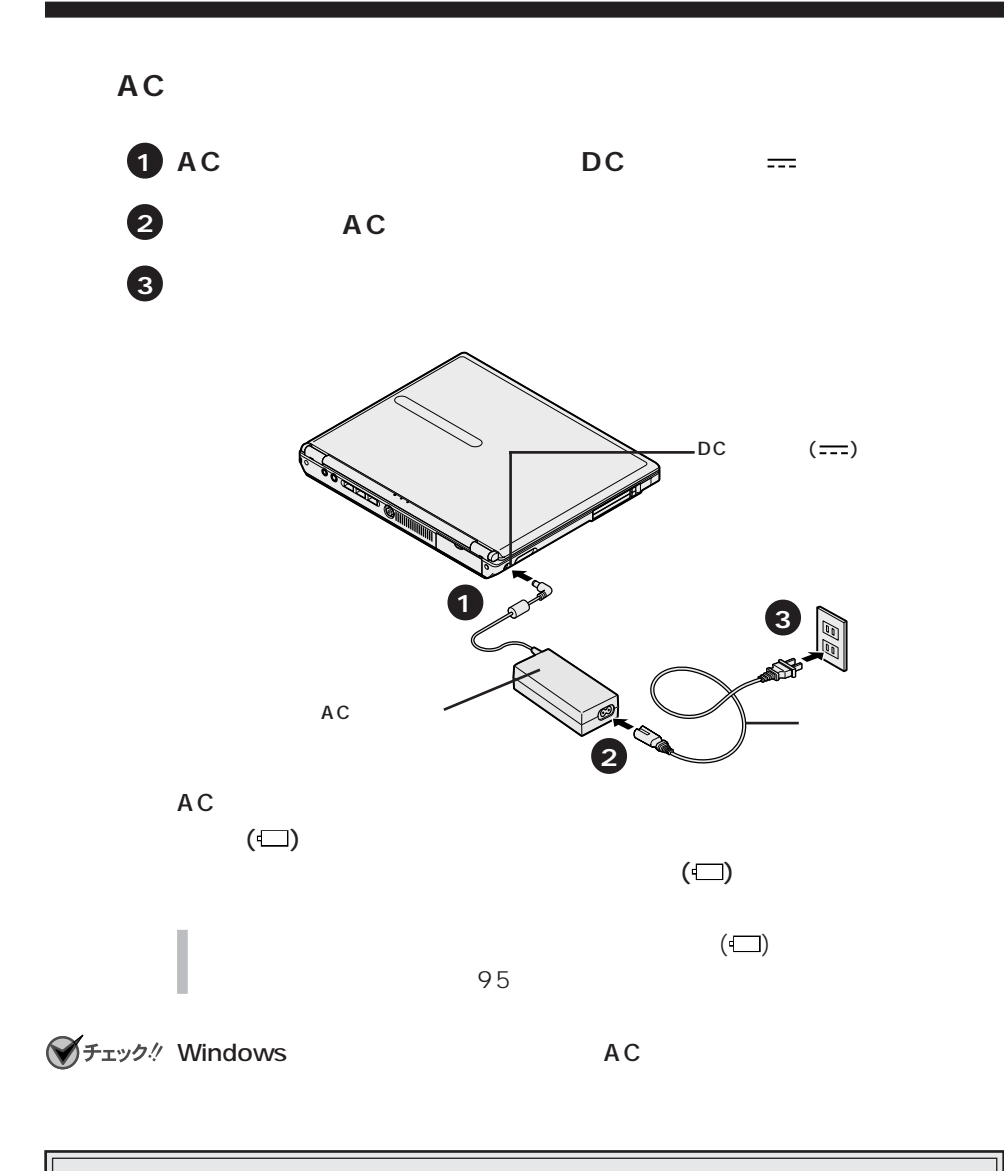

p.33 Windows

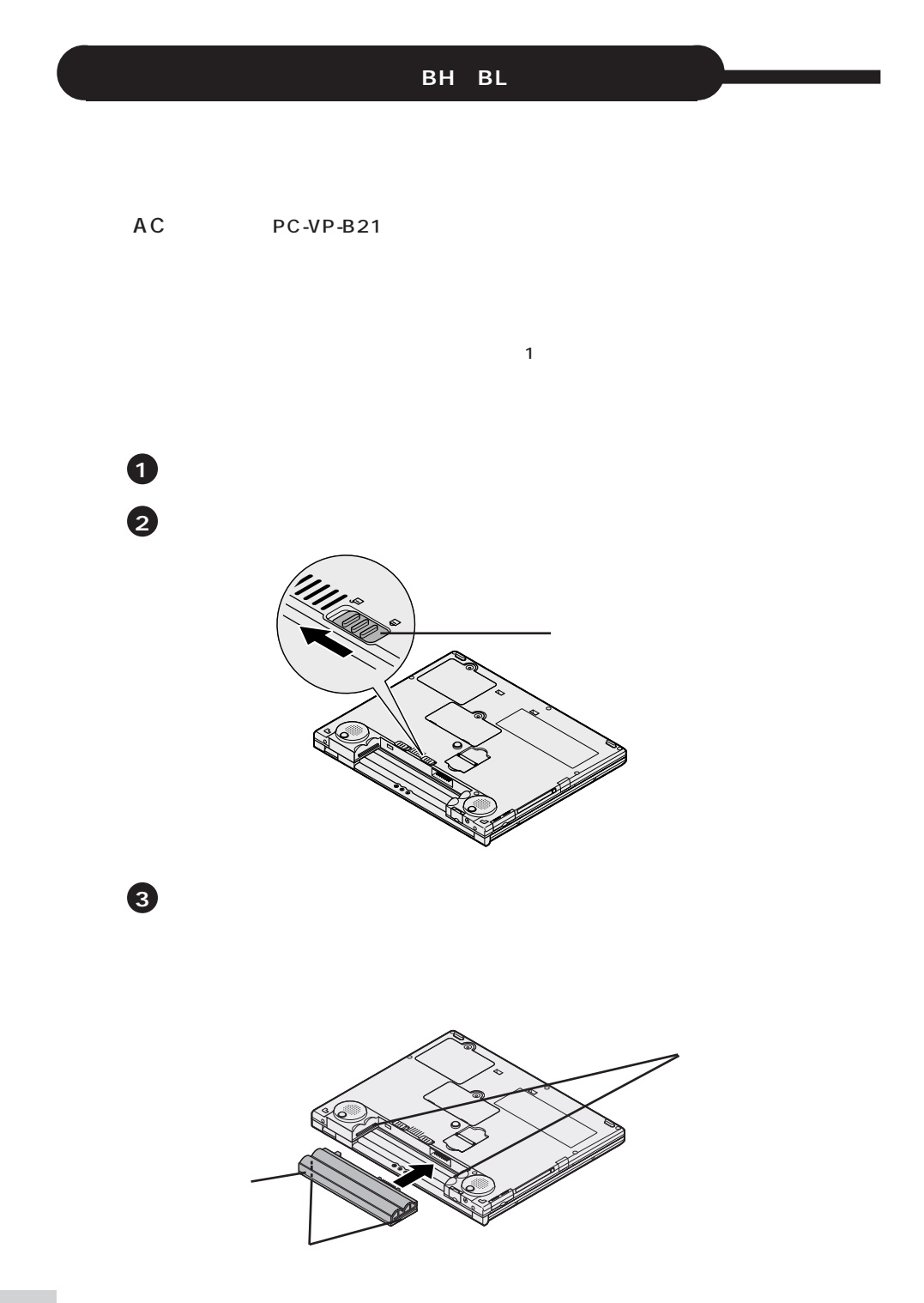

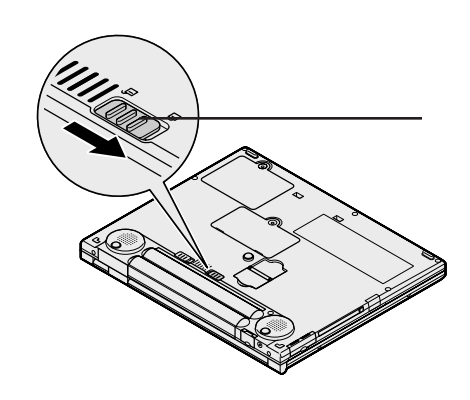

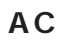

**4**

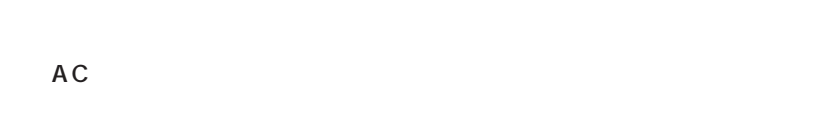

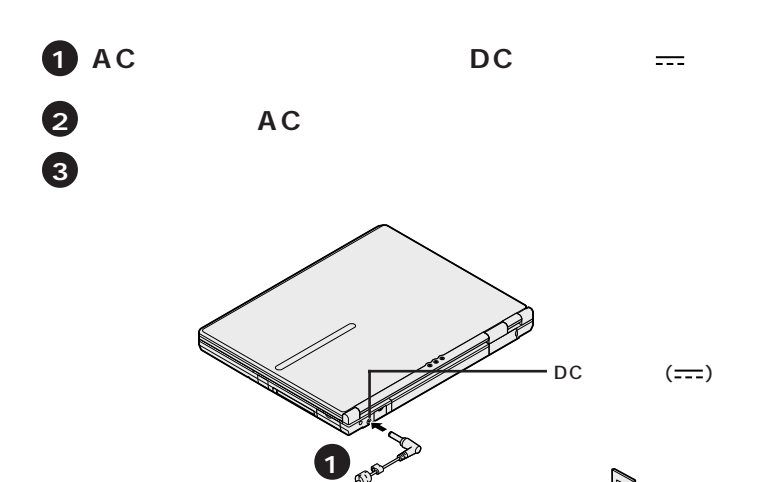

**2**

**3**

AC

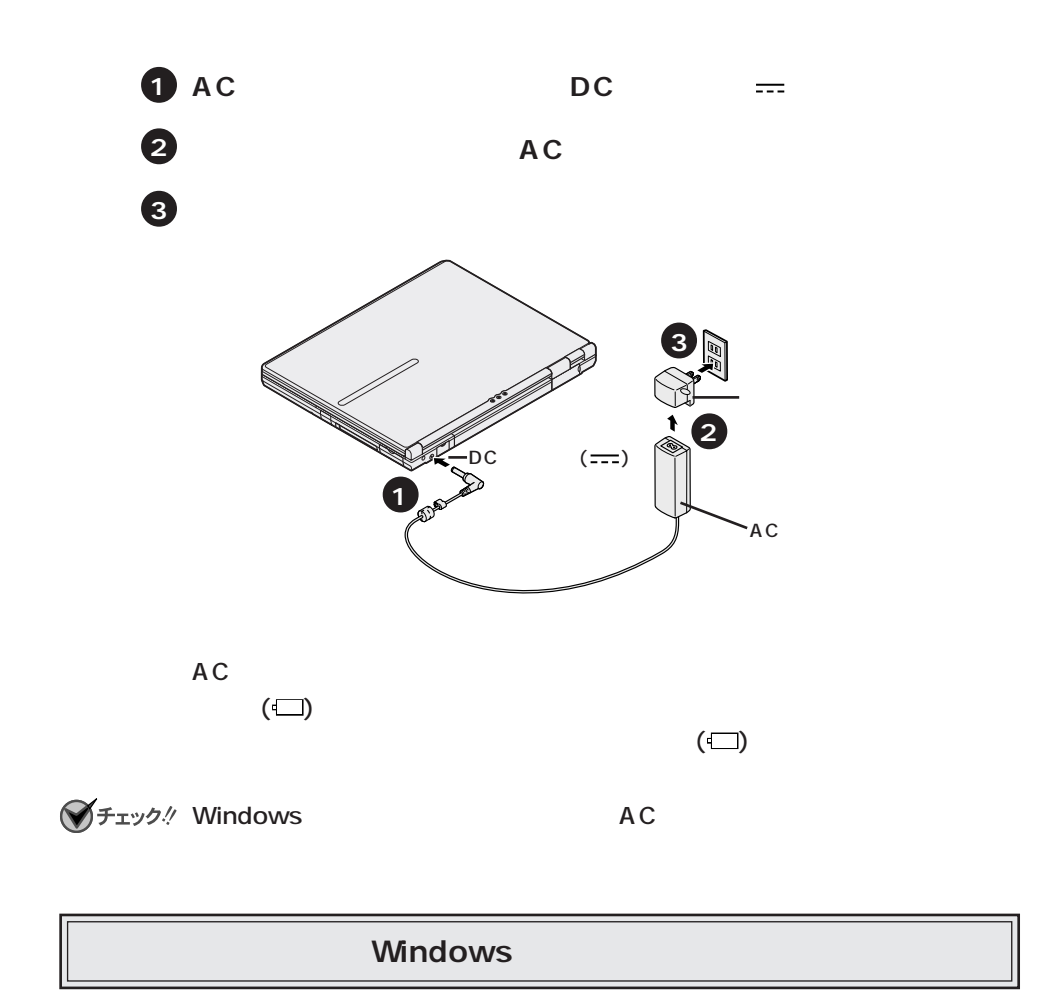

<span id="page-32-0"></span>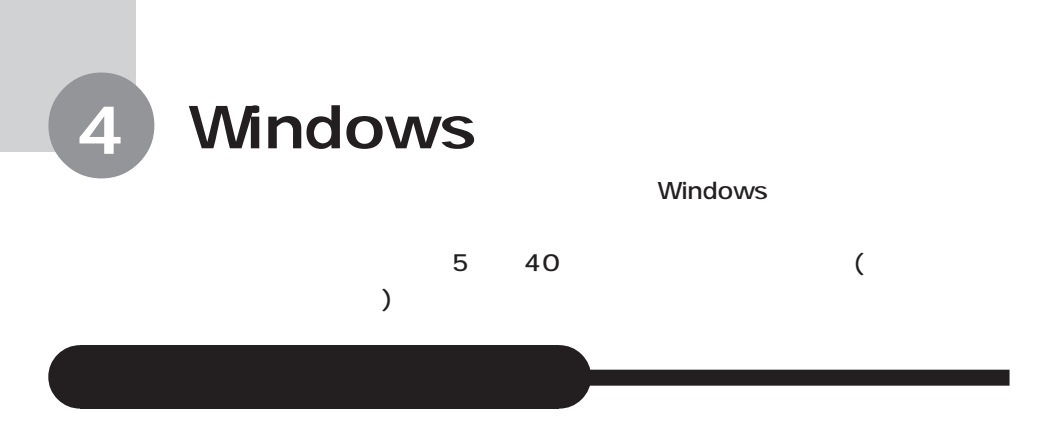

 $5$ 

ーマッチパネルについて(<mark>BL</mark> シリーズ)のみ

Windows

**1**

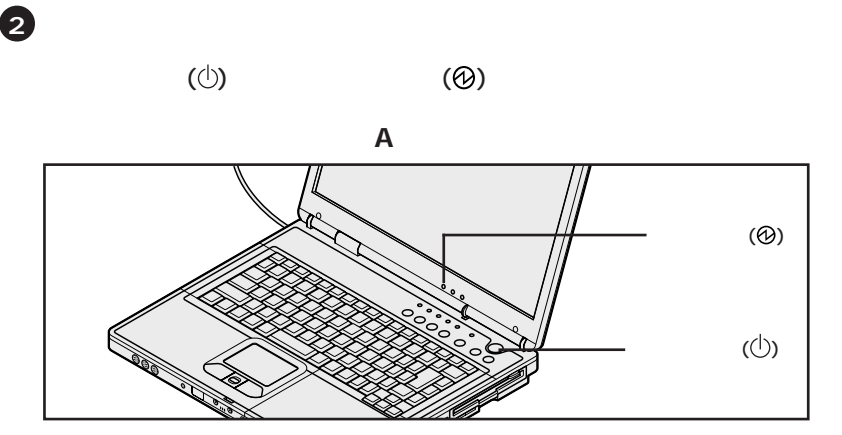

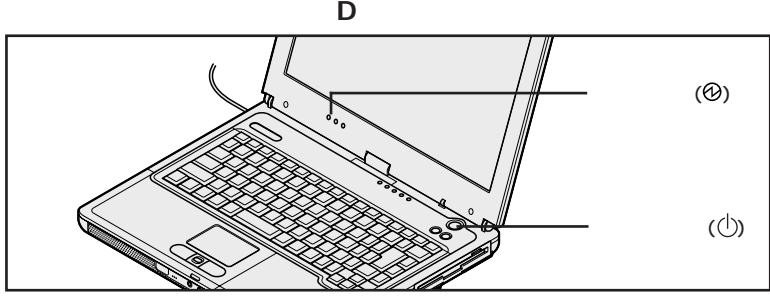

R VA20S/RF VA17S/RX

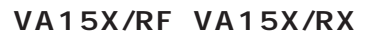

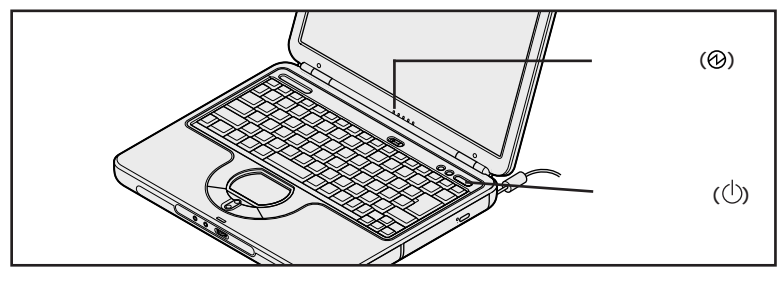

R
WA11J/RF VA11J/RX

**VA12H/RF VA12H/RX** 

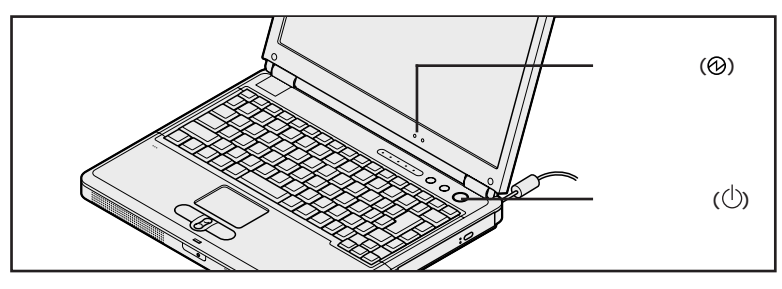

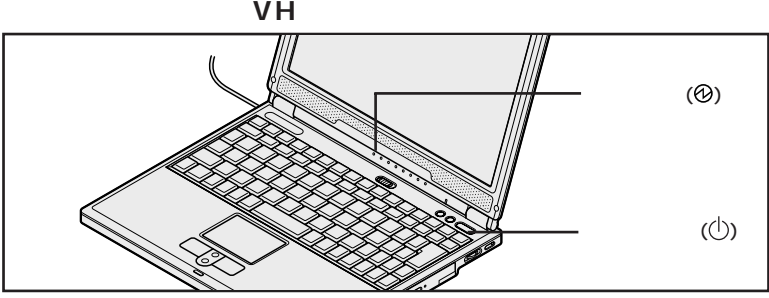

BH BL

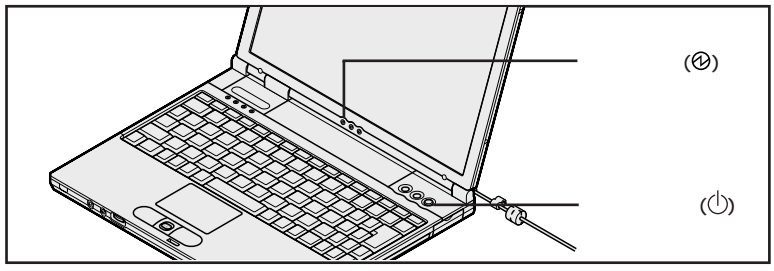

### NEC

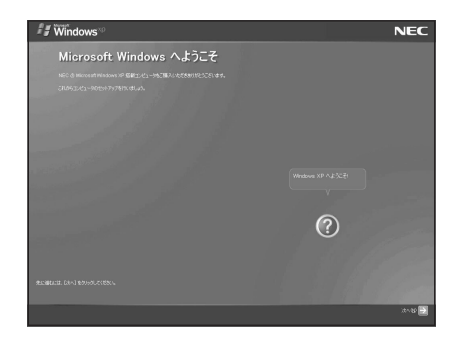

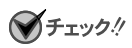

 $p.48$ 

ージング しゅうしょく しゅうしゅうしゅ しゅうしゅうしゅ しゅうしゅうしゅ

## **Windows XP**

### **Microsoft Windows**

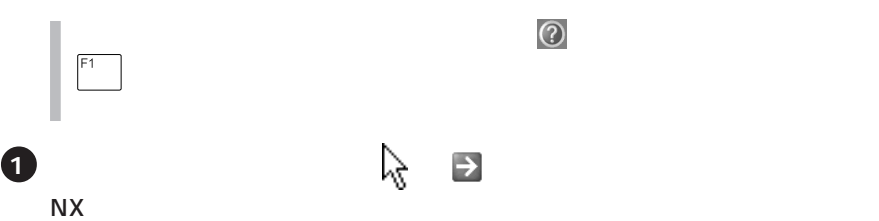

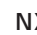

**2**

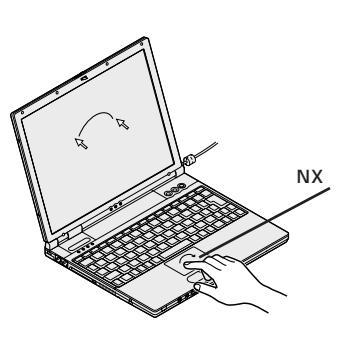

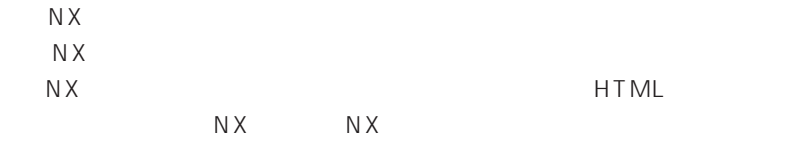

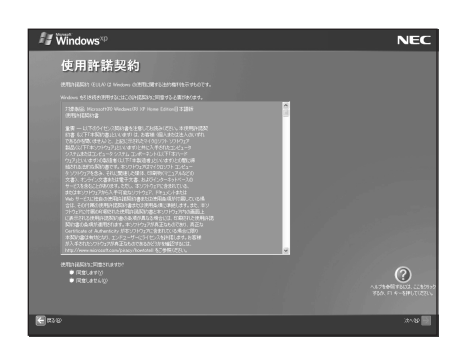

**左のクリックボタンを 1 回押す**

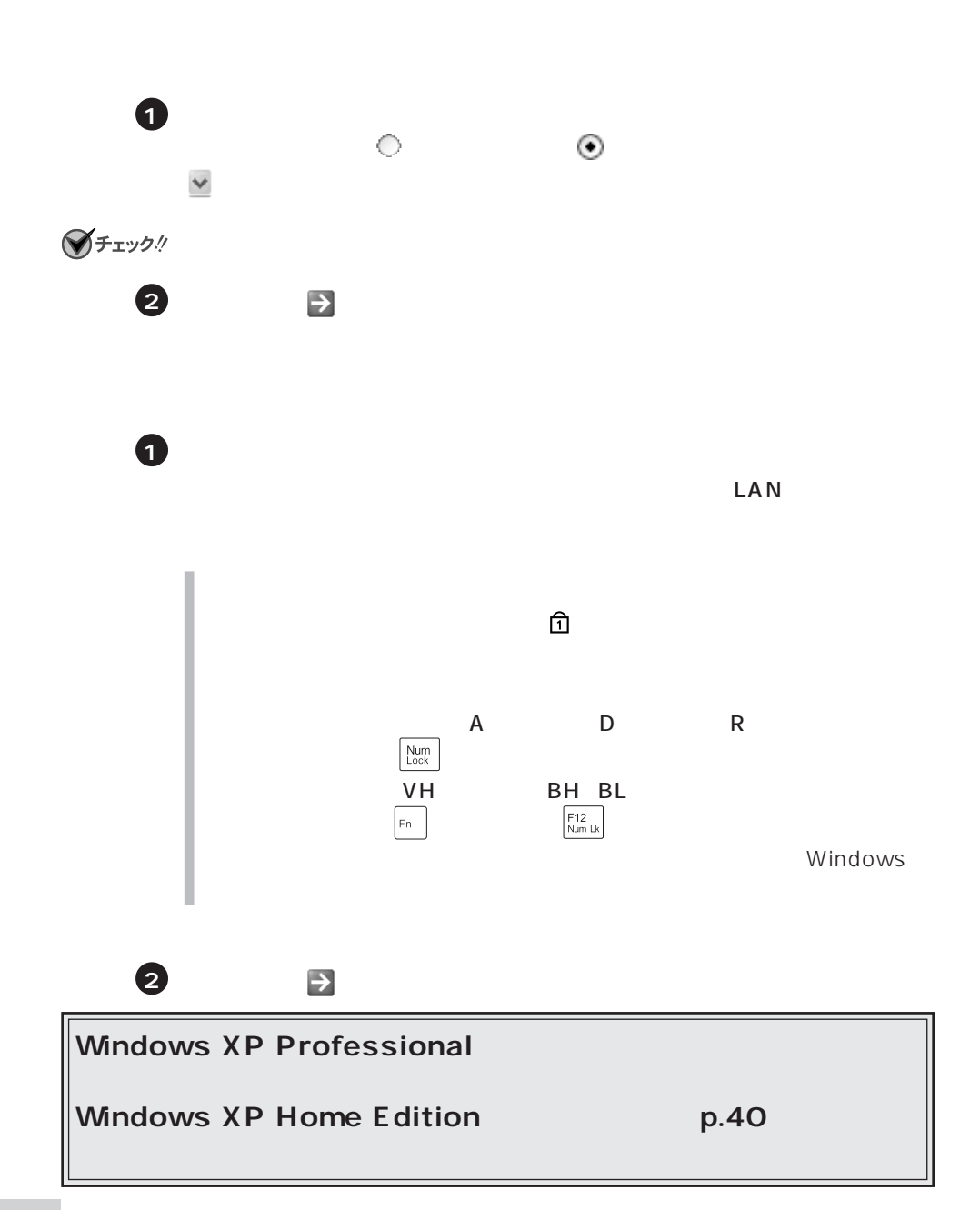

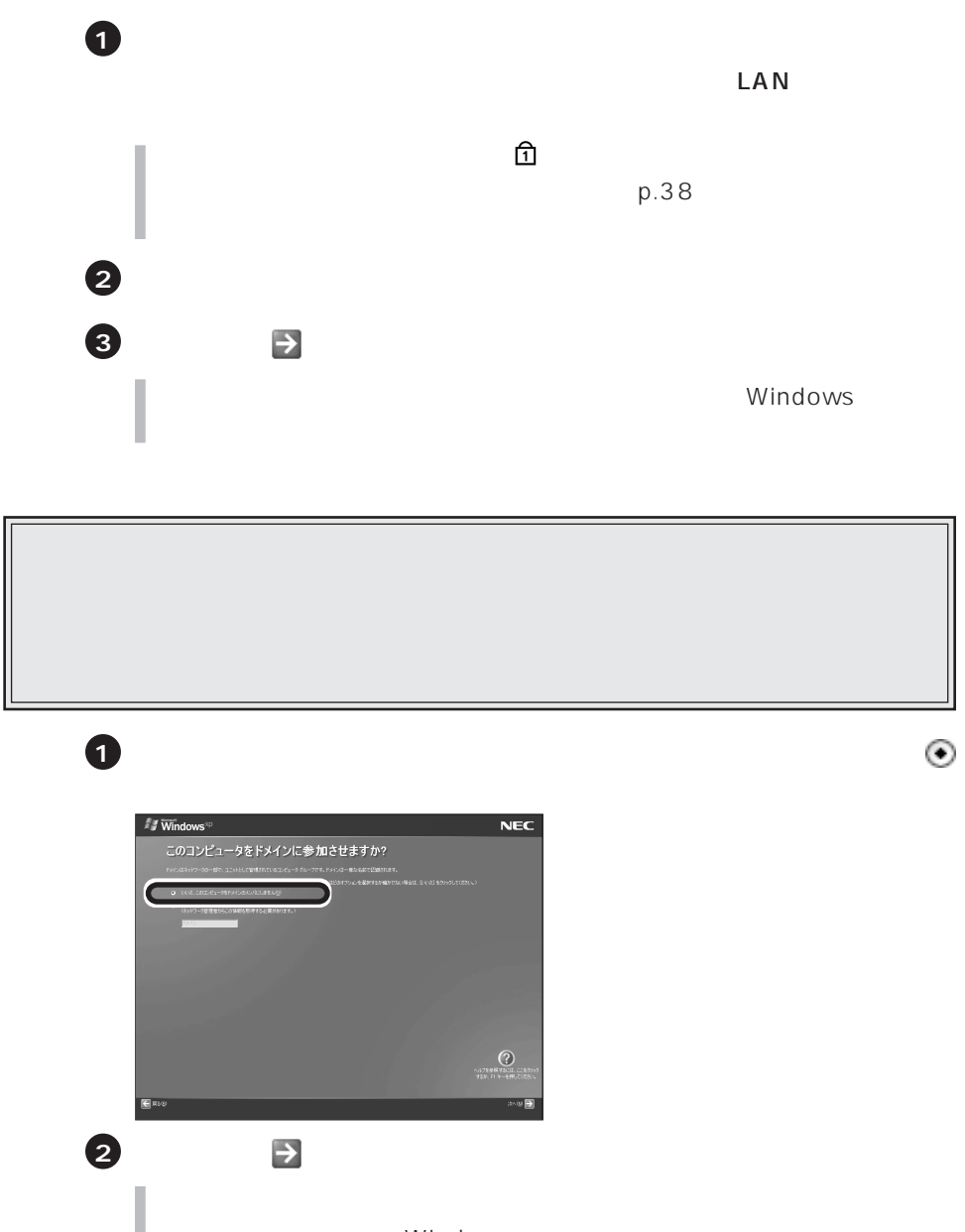

Windows

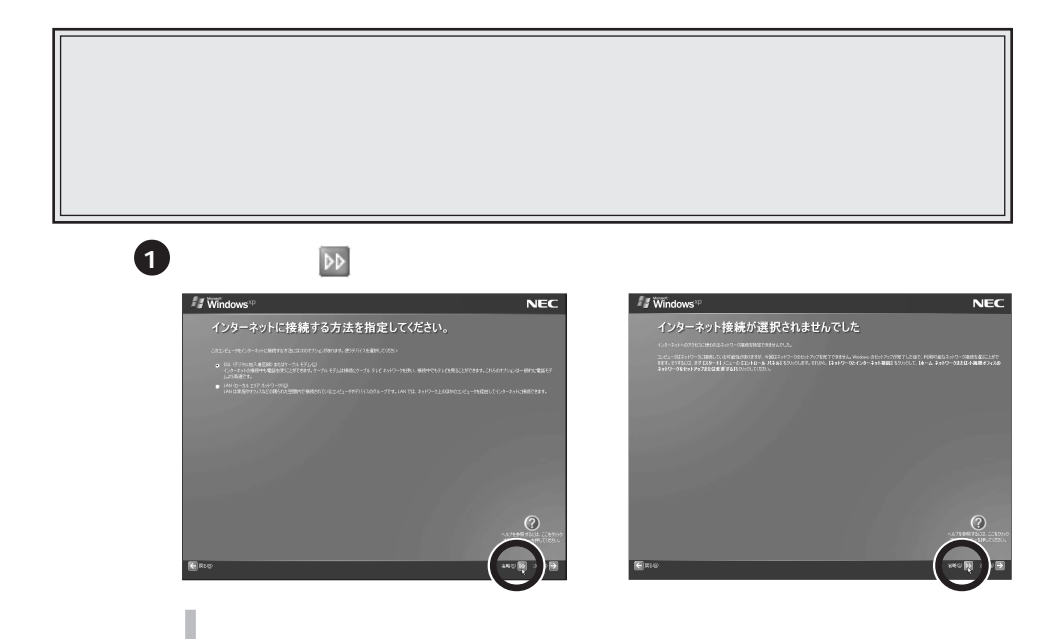

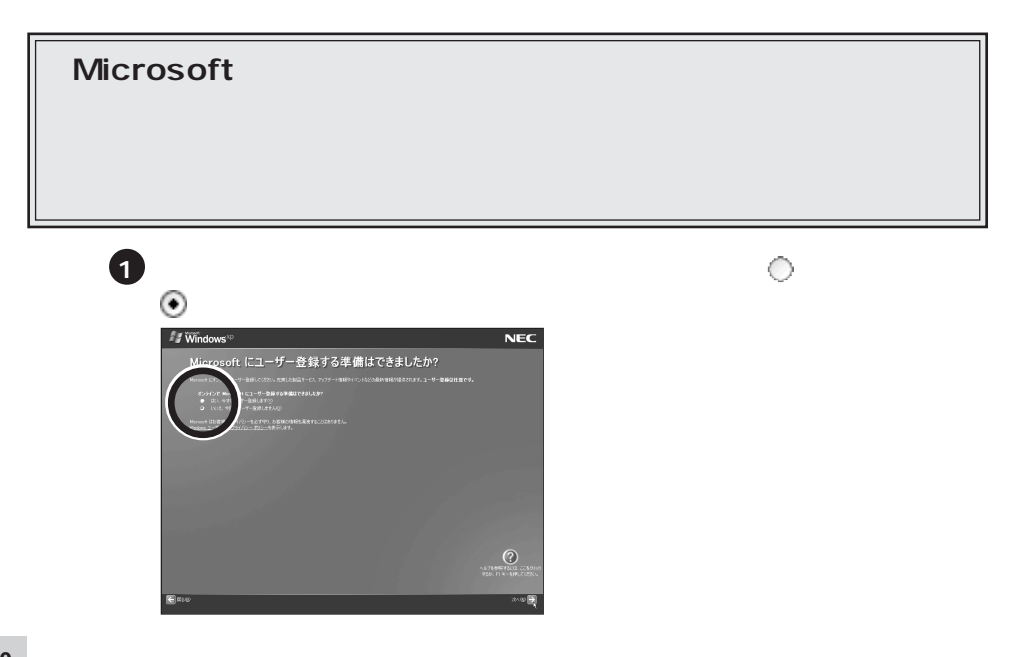

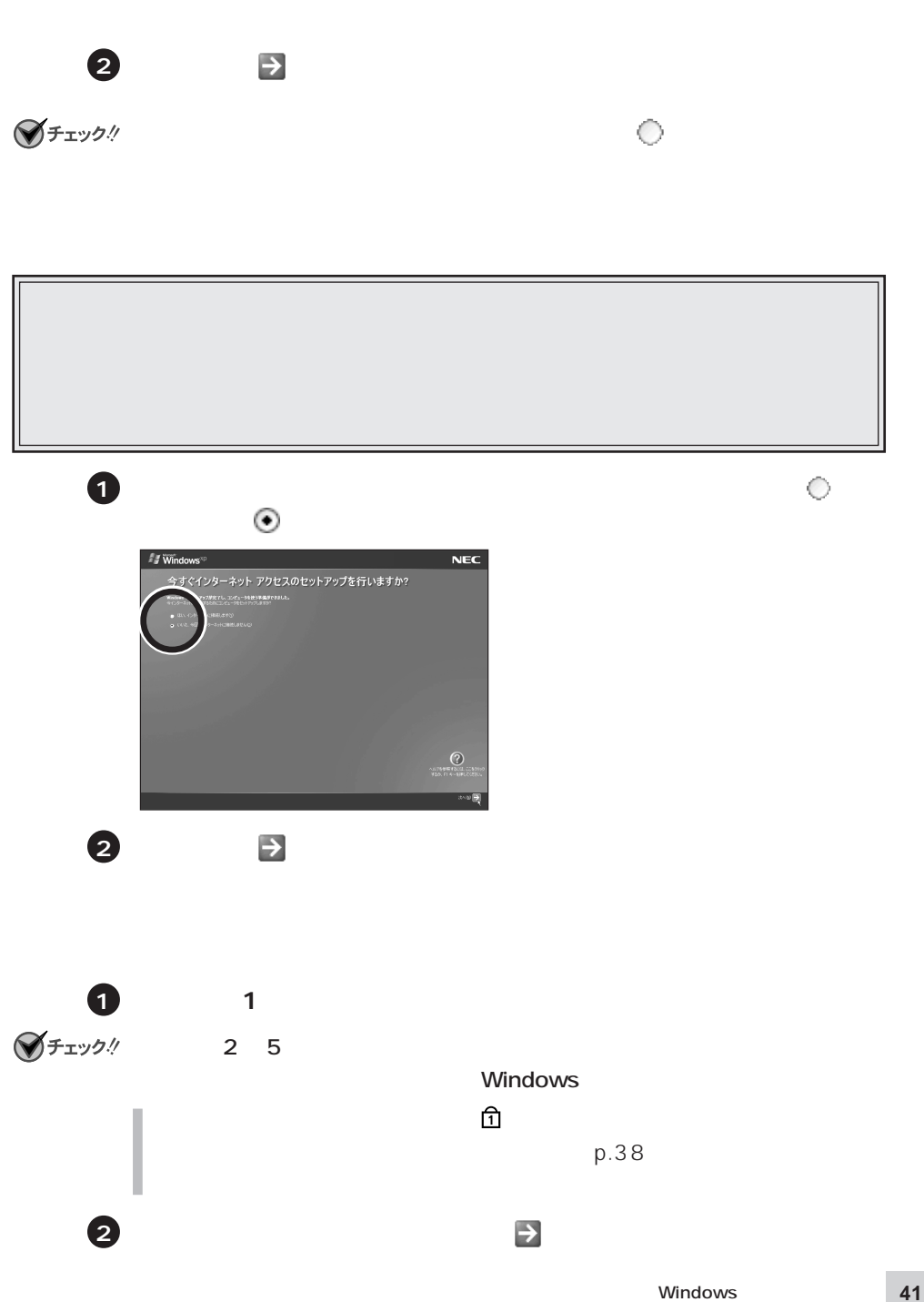

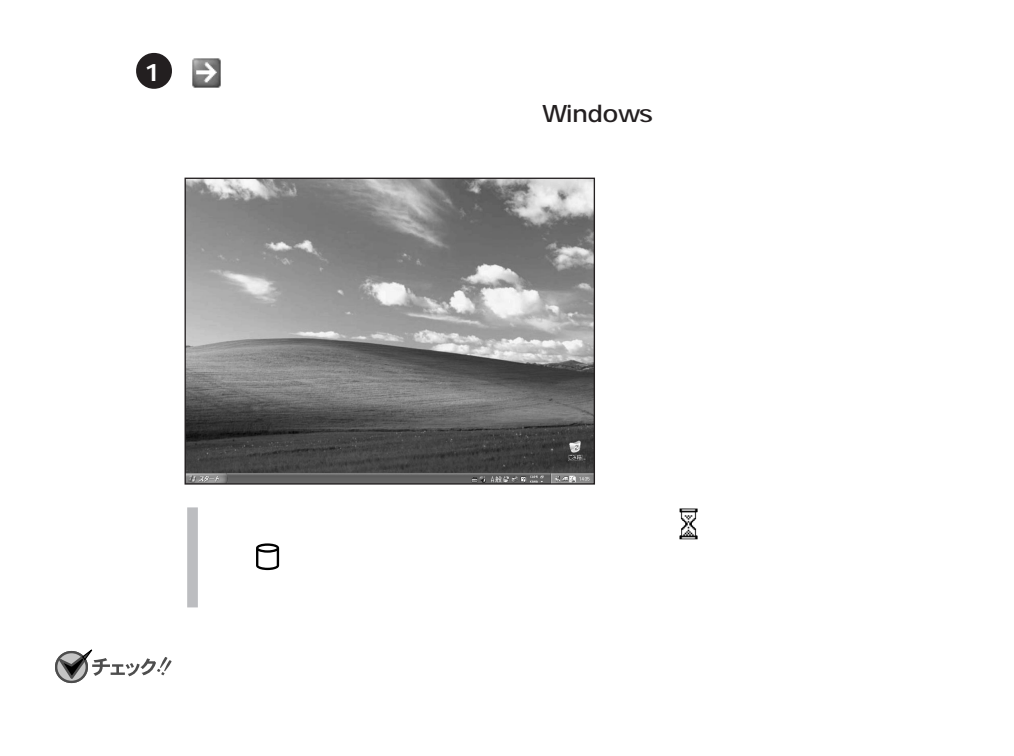

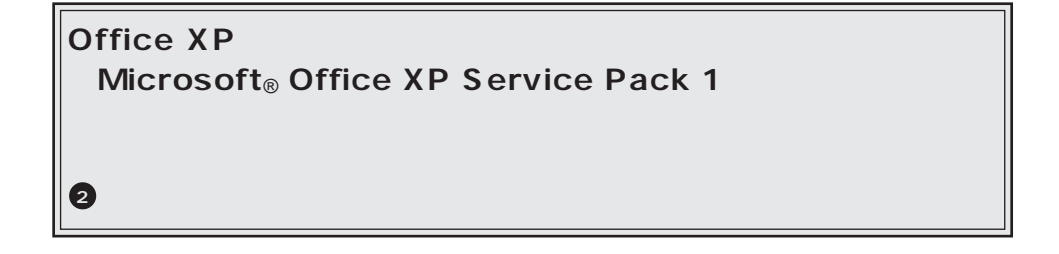

・再セットアップを行っている場合は、次のページの手順**2** へ進んでください。

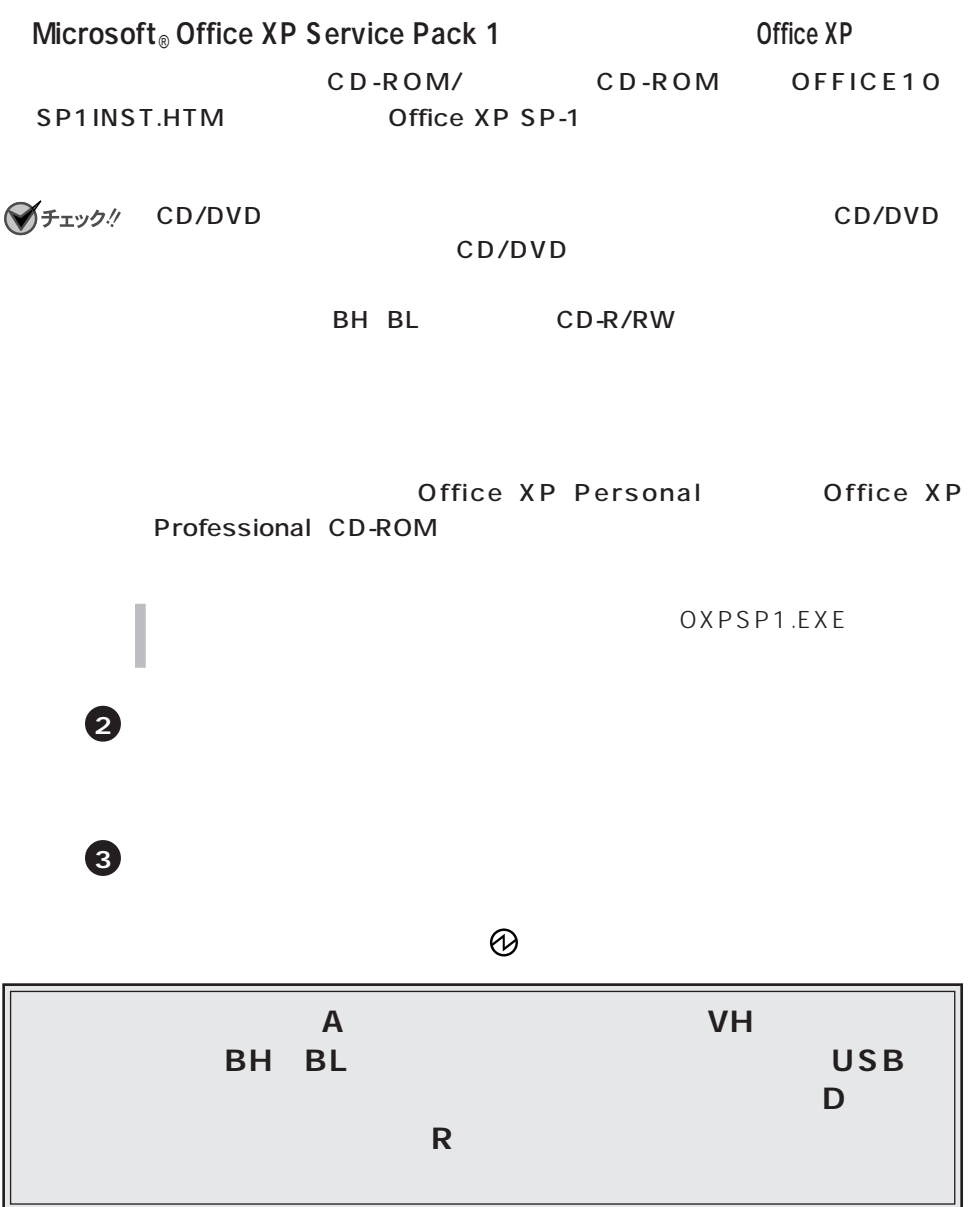

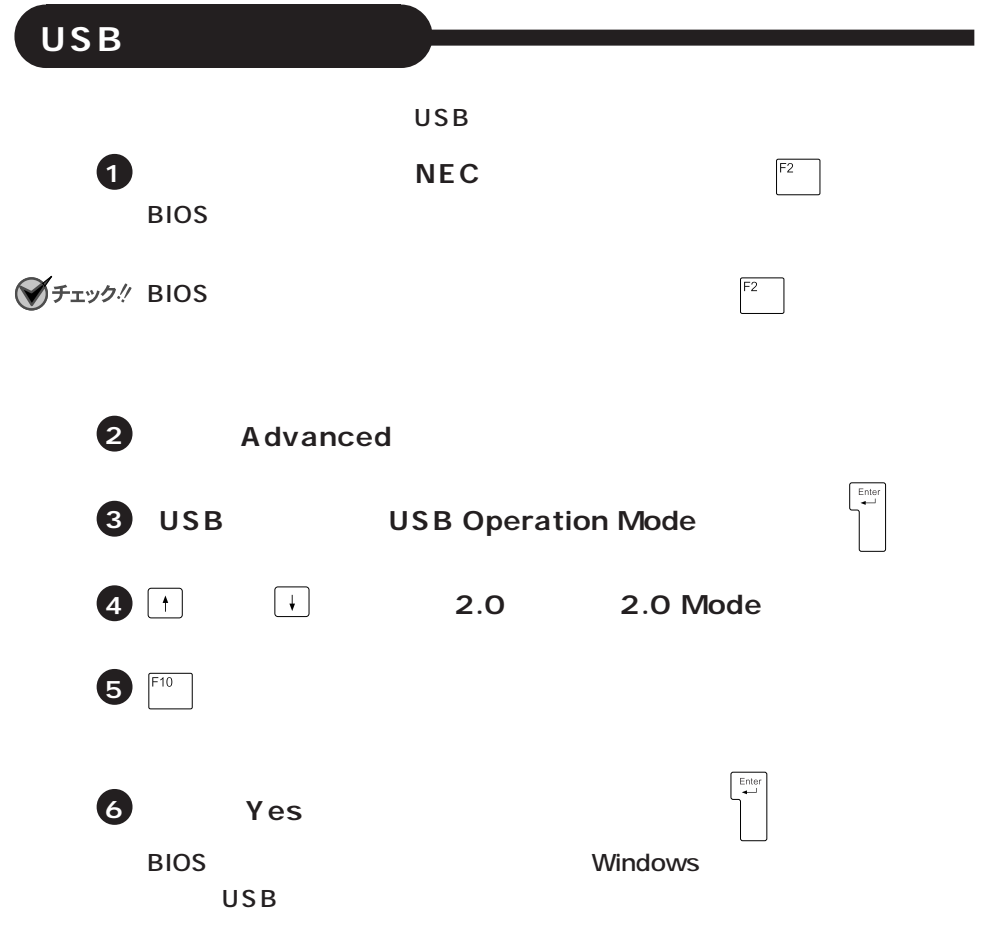

<span id="page-44-0"></span>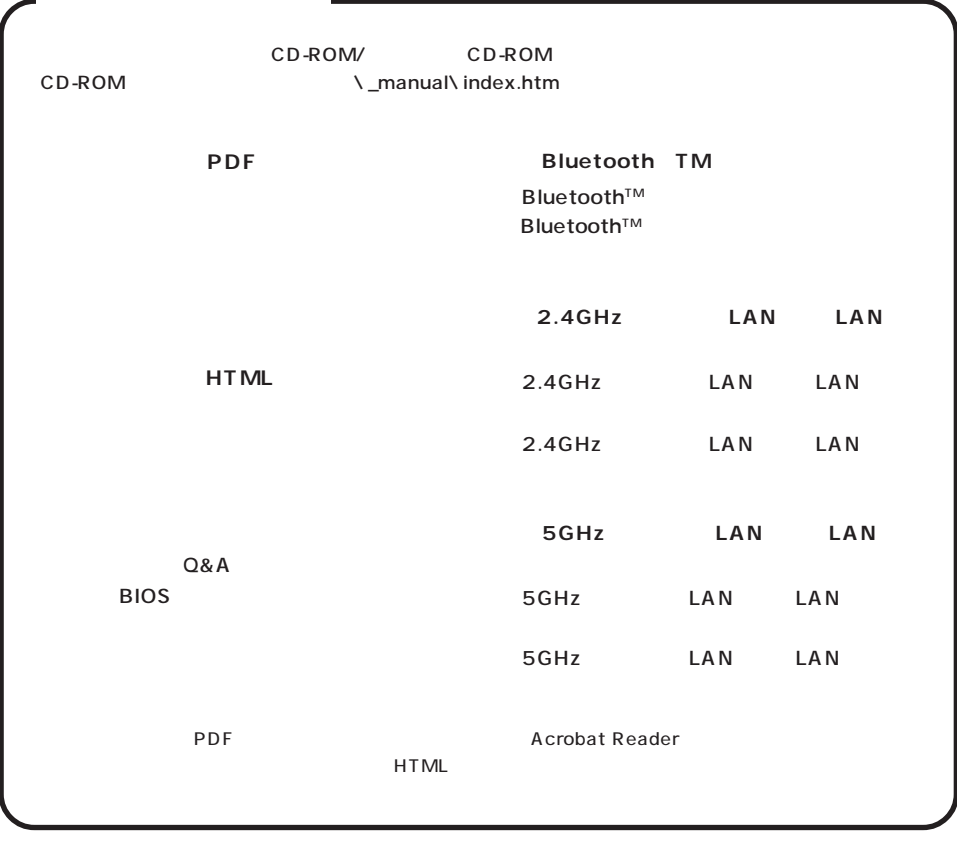

<span id="page-45-0"></span>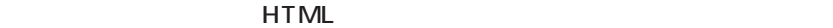

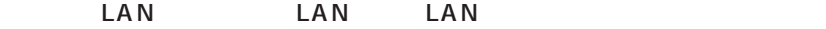

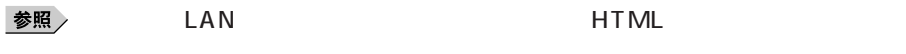

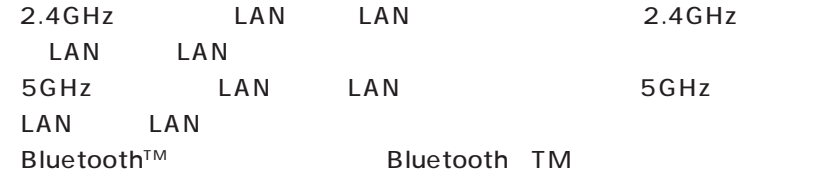

### **■ NX パッド**

NX NX

NX れいちゃくろんじょう はんしゃ トライバル トライバル しゅうしゅん しゅうしゅうしゅん しゅうしゅうしょく しゅうしゅうしょう

ーマッチパネルの設定(モバイル)のみには<sub>、</sub>

参照

# **Windows Update**

Windows Windows Update

Windows Update Windows

<span id="page-47-0"></span>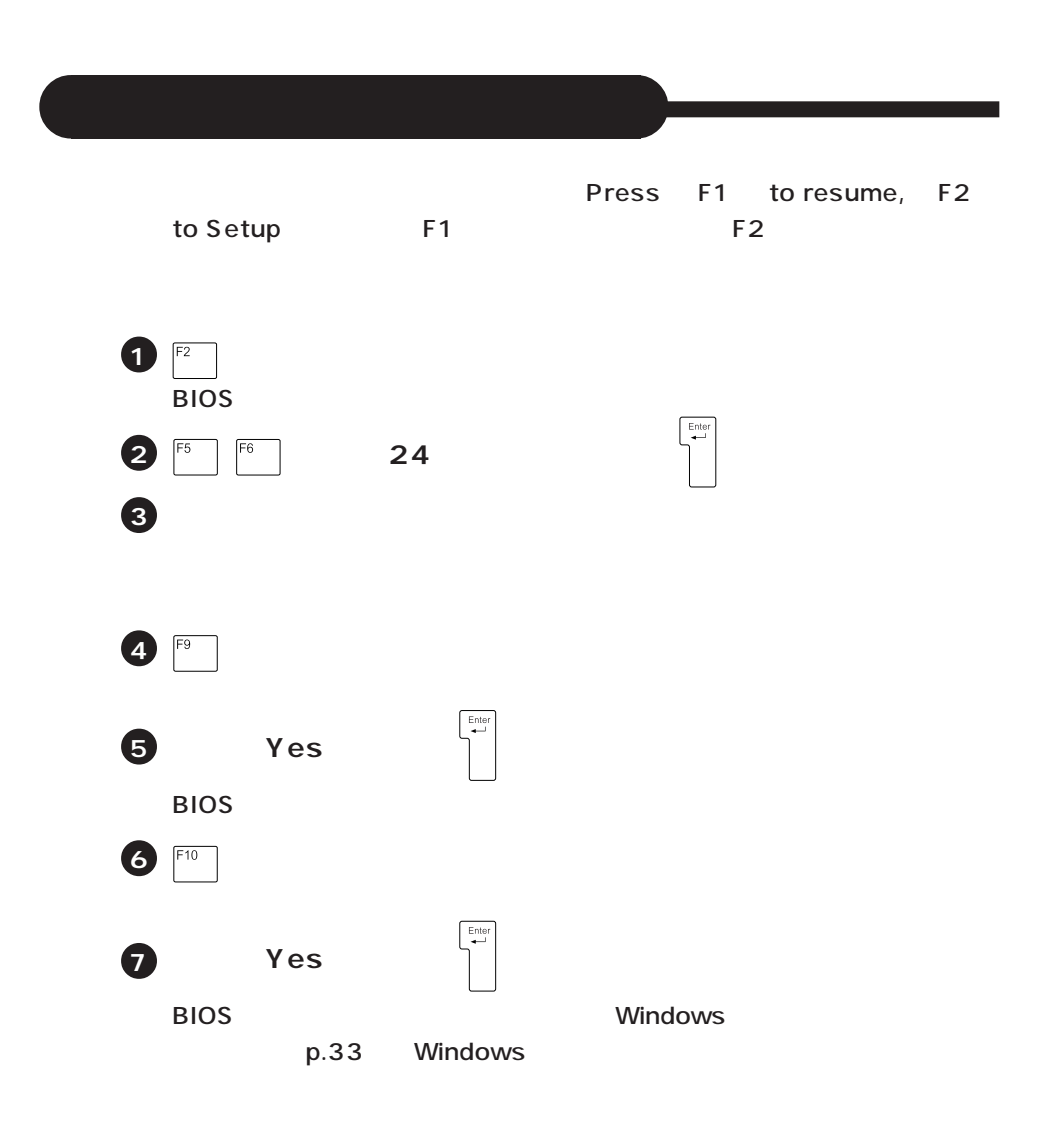

<span id="page-48-0"></span>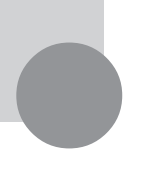

### TAX STRAMEL FAX

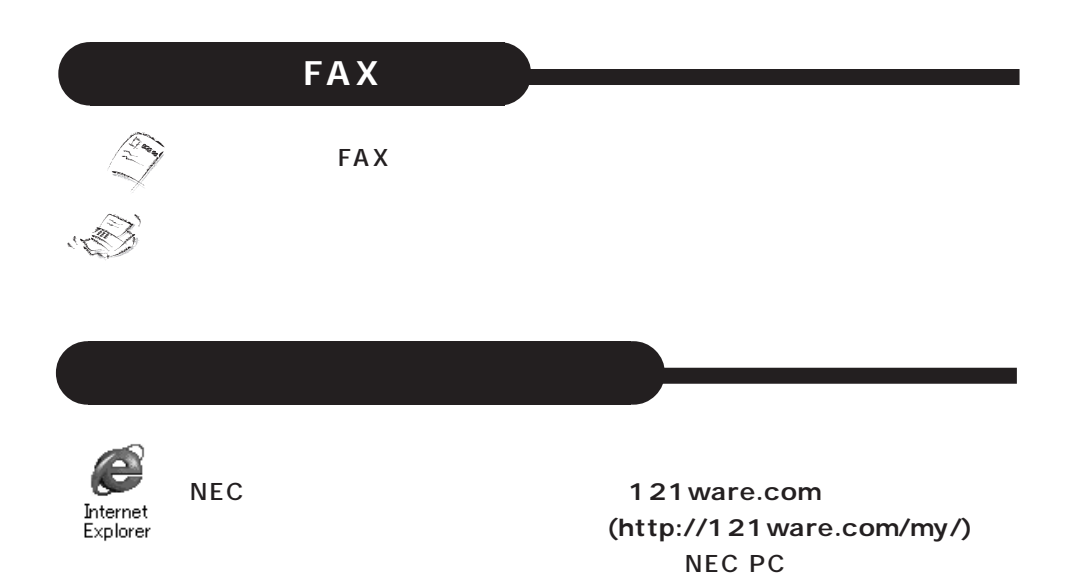

#### ©NEC Corporation, NEC CustomTechnica, Ltd. 2002 10  $NEC$ 853-810602-029-A

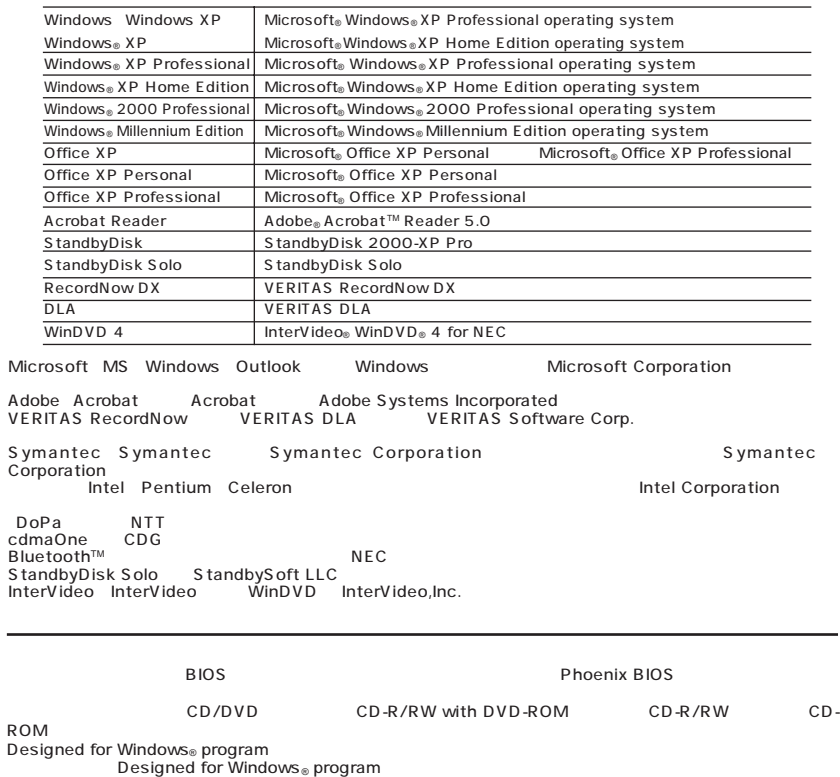